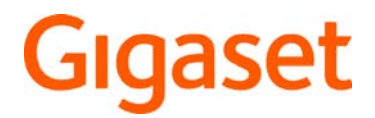

# R700H protect PRO

Información actual sobre su producto:  $\rightarrow$  [wiki.gigaset.com](http://wiki.gigaset.com)

# **Contenido**

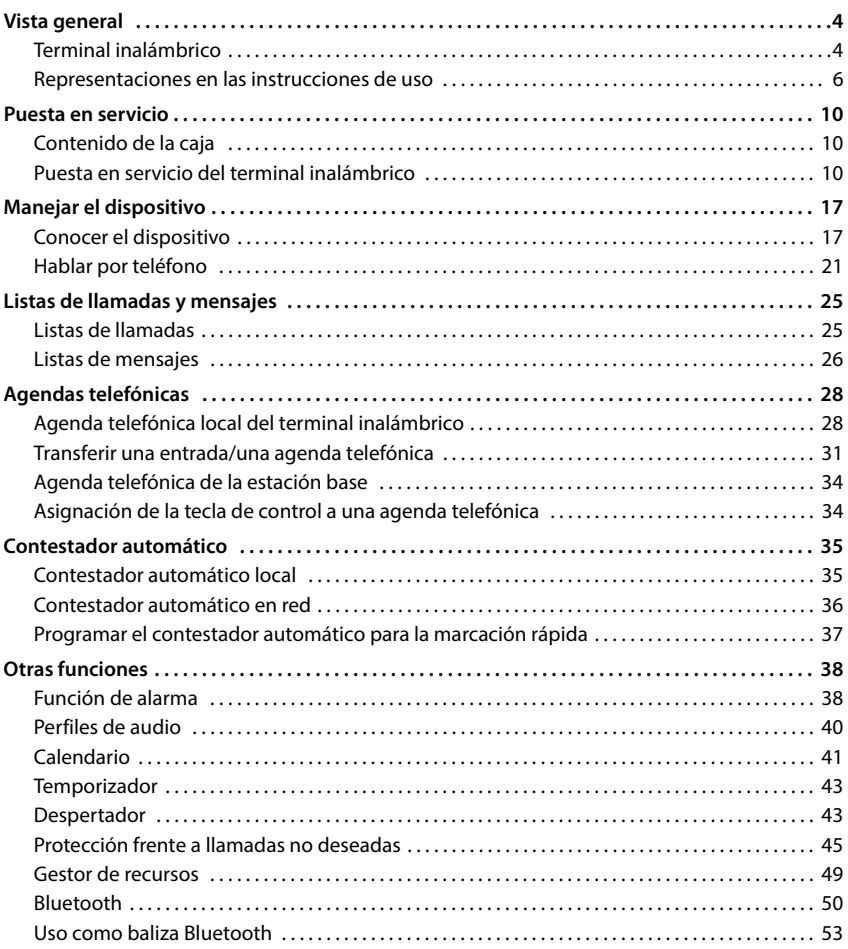

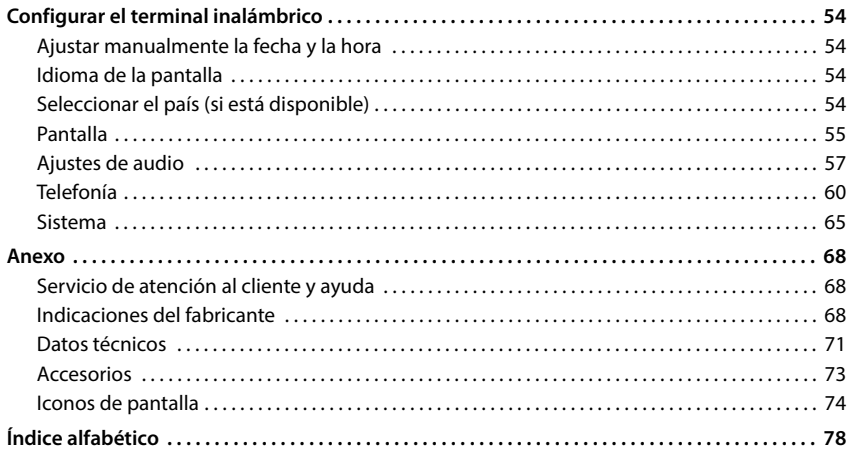

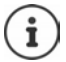

Algunas de las funciones que se describen en este manual no están disponibles en todos los países ni para todos los proveedores de red.

# **Vista general**

<span id="page-3-1"></span><span id="page-3-0"></span>**Terminal inalámbrico** 1  $\overline{1505}$ 17 Gigaset **6 Tecla de mensajes** 2 perdida 16 3 Bloquear/desbloquear el 4 teclado (desde el estado de reposo) 15 5 14 13  $\overline{R}$ 6 М  $\overline{\phantom{0}}$ 12 7  $\alpha$  $4$  GHI 5∘ж 6 мю **10 Micrófono**  $7$  PQRS 8 TUV **9** wxyz Abri 11 Ħ 8 ი  $\rightarrow$ espe  $\overline{a}$ text 10 q actual) **1 Linterna (Spot LED)/indicador óptico de 12 Tecla 1 llamadas** Parpadea en caso de alarma

- **2 Pantalla**
- **3 Teclas de volumen**

Para auricular/microauriculares, tono de llamada, modo manos libres y señalización de alarmas

**4 Teclas de pantalla**

Funciones distintas según el contexto

**5 Tecla de colgar, tecla encender/apagar** Finalizar llamada; interrumpir función;

Retroceder un nivel en el menú pulsar **brevemente**

En el estado de reposo **pulsar prolon-**

**gadamente** pulsar **prolon-**

**gadamente**

Encender/apagar el terminal inalámbrico

Acceso a las listas de llamadas y de mensajes

**parpadea en rojo**: mensaje nuevo o llamada

**parpadea en verde:** supervisión por parte del servidor de alarma activa

- **7 Tecla de perfil** Cambio entre los perfiles de sonido
- **8 Tecla de almohadilla**
- pulsar **prolongadamente**

Cambiar entre mayúsculas, minúsculas y números (al introducir texto)

- pulsar **brevemente**
- **9 Conexión USB**

Para el intercambio de datos entre el terminal inalámbrico y el PC

**11 Tecla de asterisco**

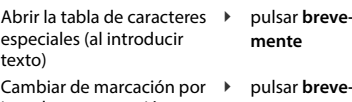

impulsos a marcación por tonos (para la llamada **mente**

Llamar al contestador automático en red pulsar **prolongadamente**

**13 Tecla R**

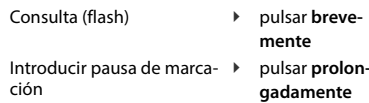

**14 Tecla de control/tecla de menú**

Abrir menú; navegar por los menús y campos de entrada; activar funciones (según la situación)

**4 La disponibilidad y el manejo de las funciones pueden diferir de los de su teléfono.**

#### **15 Tecla de descolgar/tecla de manos libres**

Responder una llamada; marcar el número mostrado; cambiar entre el modo de auricular y manos libres

Abrir la lista de rellamada → pulsar **breve-**

**mente**

Iniciar la marcación

 pulsar **prolongadamente**

#### **16 Conexión para microauriculares** (Clavija jack de 3,5 mm)

#### **17 Tecla de alarma**

# <span id="page-5-0"></span>**Representaciones en las instrucciones de uso**

#### **Iconos**

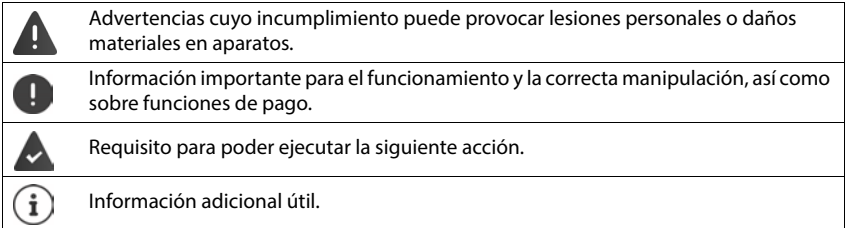

# **Teclas del terminal inalámbrico**

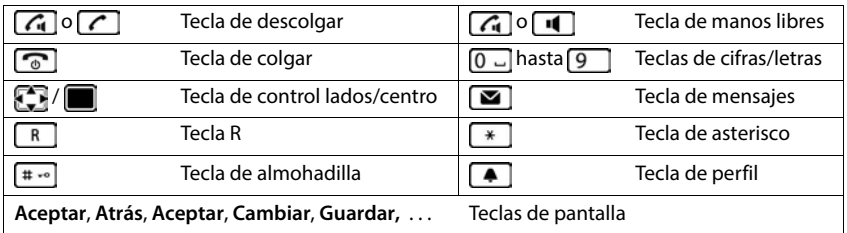

## **Procedimientos en el terminal inalámbrico**

**Ejemplo:** Activar/desactivar la aceptación automática de llamadas:

#### **Configuración Aceptar Telefonía Aceptar Resp. automática Cambiar**  $\overline{M}$  = activado)

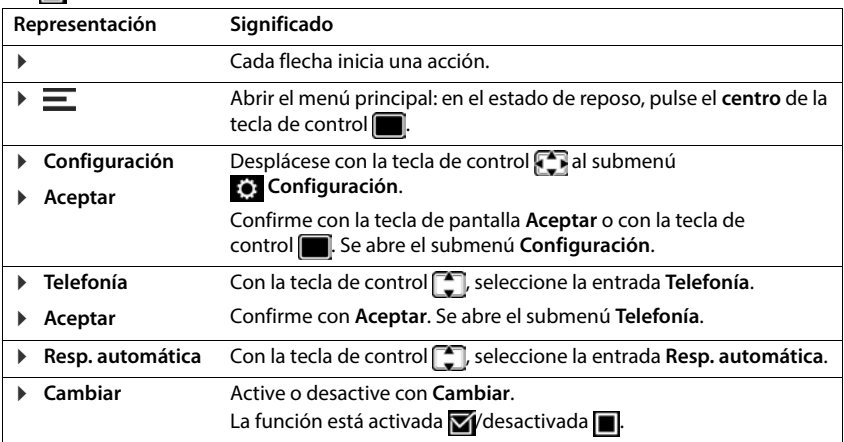

# **Recomendaciones de seguridad**

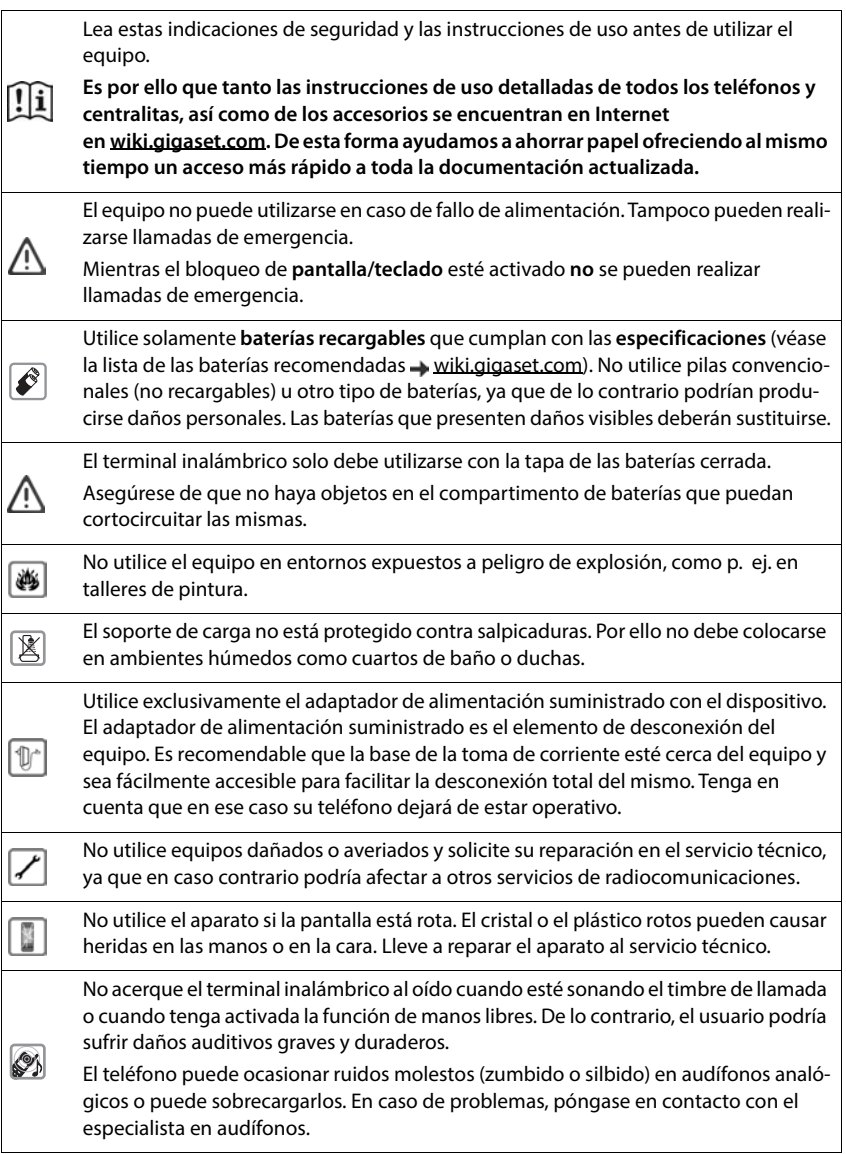

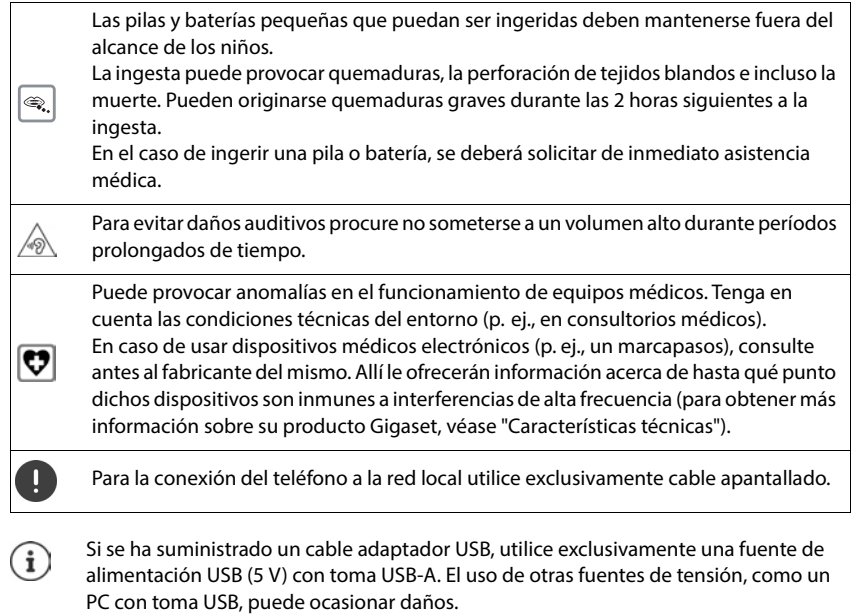

Si se ha suministrado una fuente de alimentación, utilícela.

# **Puesta en servicio**

# <span id="page-9-1"></span><span id="page-9-0"></span>**Contenido de la caja**

- un terminal inalámbrico, una tapa de la batería, dos baterías, una pinza para el cinturón
- un soporte de carga con fuente de alimentación
- dos cubiertas de goma para la conexión para microauriculares
- dos cubiertas de goma para la conexión USB
- un manual de instrucciones.

El soporte de carga ha sido concebido para funcionar en espacios cerrados y secos a una temperatura comprendida entre +5 °C y +45 °C.

Generalmente, las patas del equipo no dejan marcas ni huellas en la superficie sobre el que se coloca. Sin embargo, teniendo en cuenta la gran variedad de barnices y acabados usados en el mobiliario, no se puede descartar la posibilidad de que, con el contacto, queden marcas en la superficie de apoyo.

El dispositivo no debe exponerse nunca a los efectos de fuentes de calor, de la luz solar directa ni de otros aparatos eléctricos.

El dispositivo debe protegerse contra la humedad, el polvo, así como los líquidos y vapores agresivos.

# <span id="page-9-2"></span>**Puesta en servicio del terminal inalámbrico**

La pantalla está protegida con una lámina transparente. **Inighata i la lámina protectora!** 

# **Conectar el soporte de carga**

- Inserte en el soporte de carga el conector plano de la fuente de alimentación.
- Enchufe la fuente de alimentación en la toma de corriente.

Extraer el conector plano del soporte de carga:

- Desenchufe la fuente de alimentación de la red de suministro eléctrico.
- Presione la pestaña de desbloqueo.
- Extraiga el conector plano.

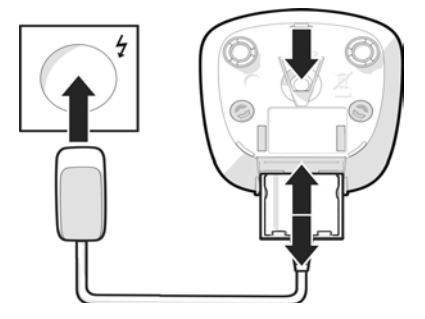

**10 La disponibilidad y el manejo de las funciones pueden diferir de los de su teléfono.**

# **Colocar las baterías**

Utilice exclusivamente **baterías recargables**; de lo contrario, es posible que se produzcan daños para la salud y daños materiales considerables. Por ejemplo, podría dañarse el revestimiento de las baterías o estas podrían incluso explotar. Además, podrían producirse problemas de funcionamiento o daños en el aparato.

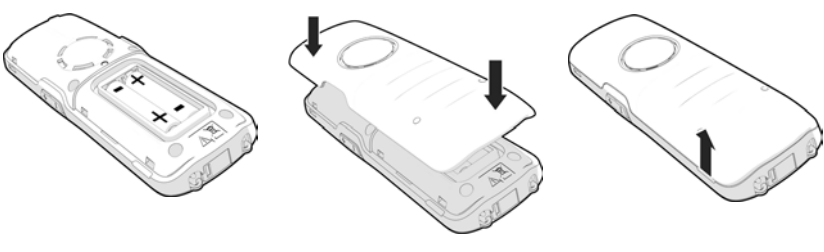

- Coloque las baterías (con los polos +/- en la posición correcta, véase la imagen).
- Coloque la tapa de la batería desde arriba.
- Presione la tapa hasta que encaje.

Para abrir la tapa de la batería:

 Introduzca la uña en la hendidura bajo la tapa y levante la tapa.

# **Cubrir la conexión para microauriculares**

- Inserte la pestaña de la cubierta de goma de la conexión para microauriculares en el orificio del lado izquierdo del terminal inalámbrico.
- Presione la tapa de la cubierta de goma.

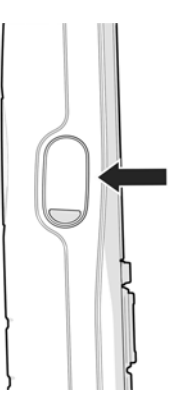

# **Cargar las baterías**

 Antes de utilizar el terminal por primera vez, cargue las baterías por completo en el soporte de carga.

Las baterías estarán completamente cargadas cuando en la pantalla aparezca el símbolo del rayo 2.

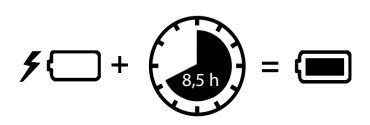

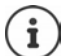

Las baterías pueden calentarse durante el proceso de carga. Esto es normal y no representa ningún peligro.

La capacidad de carga de las baterías disminuye, por desgaste, con el paso del tiempo. Si no va utilizar el terminal inalámbrico durante varios días, apáguelo.

Si no va utilizar el terminal inalámbrico durante varias semanas, apáguelo y extraiga las baterías.

# **Ajustar el idioma de pantalla**

Pulse la tecla de control  $\Box$  hasta que en la pantalla se marque el idioma deseado, p. ej., **Français Aceptar**

También puede cambiar el idioma de la pantalla más tarde en el menú **Configuración**.

# **Seleccionar el país (si está disponible)**

Pulse la tecla de control  $\Box$  hasta que en la pantalla se marque el país en el que está utilizando el equipo, p. ej., **Alemania Aceptar**

También puede cambiar el país más adelante en el menú **Configuración**.

# **Registrar el terminal inalámbrico (en función de la estación base)**

Registre el terminal inalámbrico en una estación base/un router.

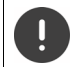

El registro debe ejecutarse **tanto** en la estación base **como** en el terminal inalámbrico. Ambas operaciones deben realizarse **en un plazo de 60 segundos**.

#### **En la estación base/en el router**

Estación base Gigaset: Pulse la tecla de registro/paging en la estación base **prolongadamente** (aprox. 3 s)

Otra estación base u otro router:  $\longrightarrow$  Inicie el proceso de registro

- 
- **→ Documentación sobre su estación base/su router**

#### **En el terminal inalámbrico**

- Registro en una estación base: **Inter a la se en la secura Por favor, registre el terminal inalámbrico** 
	- Pulse la tecla de pantalla **Registrar** . . . Se busca una estación base disponible para el registro  $\blacktriangleright$  **Ne** ser preciso, introduzca el PIN del sistema (por defecto en estaciones base Gigaset: 0000)

Tras el registro, el terminal inalámbrico pasa al estado de reposo. En la pantalla se muestra el número interno del terminal inalámbrico, p. ej., **INT 1**.

Un terminal inalámbrico puede registrarse hasta en cuatro estaciones base.

#### **Configuración Aceptar Registro Aceptar**

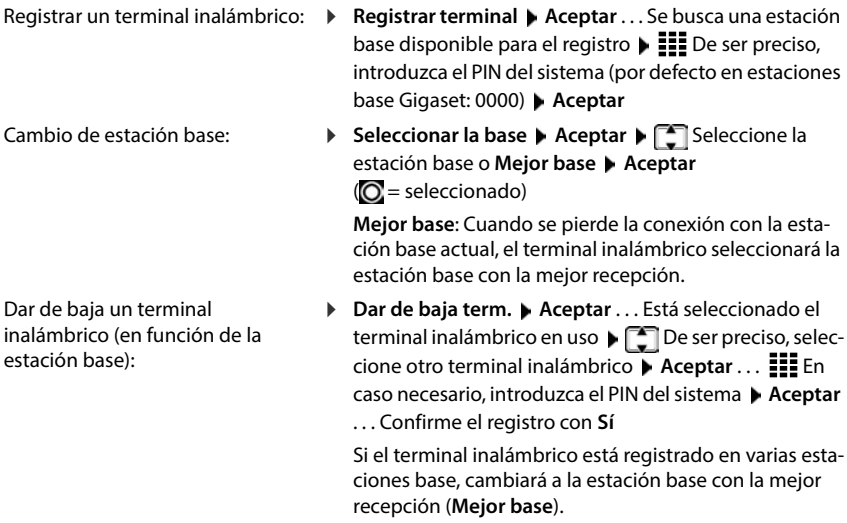

Algunas estaciones base de Gigaset o estaciones base/routers de otros fabricantes pueden no ser completamente compatibles con el terminal inalámbrico y puede que no se muestren todas las funciones correctamente. En ese caso, utilice la entrada de menú **Registro básico**. Esto garantiza la representación correcta en el terminal inalámbrico, pero también puede causar limitaciones en algunas funciones.

#### **Información sobre la protección de datos**

Al conectar este equipo al router, establece contacto automáticamente con el servidor de asistencia de Gigaset. Envía la siguiente información específica del equipo una vez al día:

- Número de serie / Código del artículo
- Dirección MAC
- Dirección IP privada del Gigaset en la LAN / sus números de puerto
- Nombre del dispositivo
- Versión del software

En el servidor de asistencia se cruzan estos datos con la información ya existente específica del equipo:

• Contraseñas condicionadas por el sistema / específicas del equipo

# **Ajustar la fecha y la hora**

Puede ajustar la fecha y la hora para que las llamadas recibidas se registren con la fecha y la hora correctas y para poder usar el despertador.

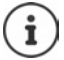

La fecha y la hora se configuran mediante la estación base. Si la estación base es compatible con la tecnología IP, la fecha y la hora también pueden configurarse mediante un servidor horario de Internet.

Si la estación base lo permite, puede ajustar la fecha y la hora manualmente a través del terminal inalámbrico.

- Pulse la tecla de pantalla **Hora**
- o, si la fecha y la hora ya están ajustadas:

#### **Configuración Aceptar Fecha y hora Aceptar**

La posición de entrada activa parpadea:

- Edite la posición de entrada con
- Cambie entre los campos de entrada con
- 
- Introducir la fecha:  $\rightarrow$  III Introduzca el día, el mes y el año (8 dígitos)
- 
- 
- 
- 
- 
- Introducir la hora:  $\longrightarrow$   $\Box$  Introduzca las horas y los minutos (4 dígitos) Guardar la configuración: **ID** Pulse la tecla de pantalla **Guardar.** . . En la pantalla se muestra
- - **Guardado** y suena un tono de confirmación
- Volver al estado de reposo:  $\longrightarrow$  Mantenga pulsada la tecla de colgar  $\boxed{\odot}$

#### **Su dispositivo está ahora operativo.**

**14 La disponibilidad y el manejo de las funciones pueden diferir de los de su teléfono.**

# **Colocar la pinza para el cinturón**

El terminal inalámbrico dispone de dos hendiduras en los laterales para fijar la pinza de sujeción para el cinturón.

- Colocar la pinza para el cinturón: Empuje la pinza para el cinturón sobre la parte trasera del terminal inalámbrico de modo que las pestañas de la pinza encajen en las hendiduras.
- Quitar la pinza para el cinturón:  $\blacktriangleright$  Presione con fuerza con el pulgar en el centro de la pinza para el cinturón  $\blacktriangleright$  Introduzca la uña del dedo pulgar de la otra mano en el lateral superior entre la pinza y la carcasa  $\blacktriangleright$  Retire la pinza tirando de ella hacia arriba

#### **Pinza para cinturón profesional (accesorio)**

Colocar la pinza para el cinturón:

- Empuje el soporte sobre la parte trasera del terminal inalámbrico de modo que las pestañas encajen en las hendiduras.
- Fije la pinza para cinturón al cinturón.
- Enganche el terminal inalámbrico con el soporte en la pinza para cinturón y deslícelo hacia abajo.

Quitar la pinza para el cinturón:

Deslice el terminal inalámbrico hacia arriba y desengánchelo de la pinza para cinturón.

# **Conectar los microauriculares**

- Retire la cubierta de la conexión para microauriculares.
- Conecte la clavija de los microauriculares en la toma jack de 3,5 mm del lado izquierdo del terminal inalámbrico.

#### o bien

Conecte los microauriculares mediante Bluetooth.

El volumen de los microauriculares se corresponde con el ajuste del volumen del auricular.

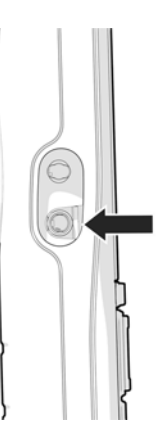

# **Conectar el cable de datos USB**

Para el intercambio de datos entre el terminal inalámbrico y el PC:

 Conecte la clavija Micro-USB del cable de datos USB en el puerto USB situado en la parte inferior del terminal inalámbrico.

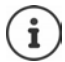

El terminal inalámbrico debe conectarse **directamente** al PC, **no** a través de un concentrador USB.

Si no conecta ningún cable USB, utilice la cubierta de goma suministrada para garantizar la protección contra salpicaduras.

- Inserte la pestaña de la cubierta de goma en el lado izquierdo del orificio.
- Presione la tapa de la cubierta de goma.

# **Manejar el dispositivo**

# <span id="page-16-1"></span><span id="page-16-0"></span>**Conocer el dispositivo**

## **Encender/apagar el terminal inalámbrico**

- 
- Encender:  $\blacktriangleright$  Con el terminal inalámbrico apagado, mantenga pulsada la tecla de colgar **prolongadamente**
- 
- Apagar: Con el terminal inalámbrico en estado de reposo, mantenga pulsada la tecla de colgar **prolongadamente**

Si coloca un terminal inalámbrico apagado en la estación base o en el soporte de carga, se enciende automáticamente .

# **Bloquear/desbloquear el teclado**

El bloqueo del teclado impide el uso no intencionado del dispositivo.

Bloquear o desbloquear el teclado: **Pulse**  $\mathbf{F}$  prolongadamente

Teclado bloqueado: En la pantalla se muestra el icono **O** 

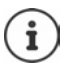

Al recibirse una llamada en el terminal inalámbrico, el bloqueo del teclado se desactiva automáticamente. Puede aceptar la llamada. Al término de la misma, vuelve a activarse el bloqueo.

Puede determinar números de emergencia que se pueden marcar incluso con el teclado bloqueado y protegido mediante PIN:  $\rightarrow$  Capítulo "Números de emergencia"

# **Tecla de control**

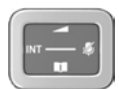

La tecla de control sirve para navegar por los menús y los campos de entrada y, dependiendo de la situación, también para acceder a determinadas funciones.

En lo sucesivo se señalizará con una flecha (arriba, abajo, derecha, izquierda) el lado de la tecla de control que deberá pulsar en cada caso, p. ej., para "pulsar el lado derecho de la tecla de control". indica que hay que pulsar el centro  $\overline{de}$  la tecla de control.

#### **En estado de reposo**

Abrir el menú principal:  $\rho \rightarrow \text{Pulse} \rightarrow \text{Pulse}$ 

#### **En estado de reposo y durante una comunicación**

Abrir la agenda telefónica local del terminal inalámbrico: **Provint de la province de la province de la province** Abrir la lista de las agendas telefónicas en línea disponibles  $\rightarrow$  Pulse **prolongadamente** Abrir lista de terminales inalámbricos, realizar una consulta  $\longrightarrow$  Pulse

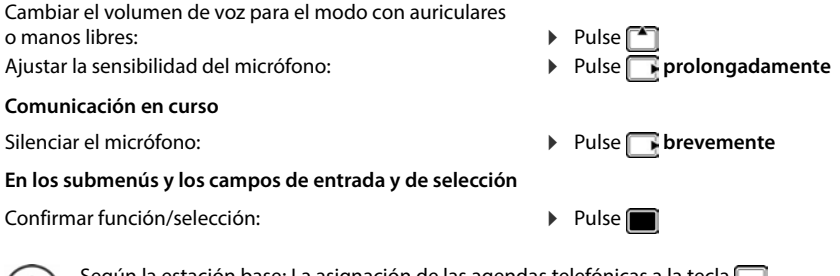

Según la estación base: La asignación de las agendas telefónicas a la tecla (pulsación **prolongada** o **breve**) se puede modificar.

# **Teclas de volumen**

Ajustar el volumen del auricular/los microauriculares, la melodía, el manos libres y la señalización de citas:

 $\triangleright$  Pulse las teclas de volumen  $\boxed{+}/\boxed{-}$  a la derecha en el terminal inalámbrico

## **Ejecutar función de alarma**

La tecla de función sirve para iniciar una alarma manualmente.

En el estado de reposo o con el salvapantallas activado:

Pulse la tecla de función . . . Se activa una alarma.

**Alarm-Taste** Activar una acción, por ejemplo, tono de alarma, parpadeo de los LED,

# **Teclas de pantalla**

Dependiendo del contexto, las teclas de pantalla ofrecen diferentes funciones.

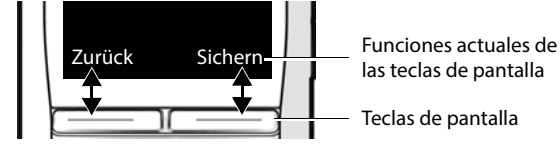

 Pulse la tecla de pantalla . . . Se ejecuta la función correspondiente según se muestra en la pantalla.

# **Linterna**

Puede utilizar su dispositivo como linterna. El Spot LED se encuentra en la parte superior del terminal inalámbrico.

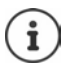

A continuación le mostramos cómo asignar la tecla de pantalla:

Modificar la asignación de las teclas. de pantalla

#### **Activar la función de linterna**

Pulse la tecla de pantalla **Linterna LED**.

o bien

**Funciones adicional. Aceptar Linterna LED Aceptar**

#### **Desactivar la función de linterna**

Pulse la tecla de pantalla **Apagar**

o bien: la función se desactiva automáticamente después de 2 minutos.

## **Menú de navegación**

Las funciones del dispositivo se ofrecen a través de un menú organizado en diferentes niveles.

Î

El menú de navegación depende de la estación base. En función del número y del tipo de funciones disponibles, estas pueden mostrarse en menús diferentes, p. ej., en el nivel superior o en un submenú.

- Retroceder un nivel en el menú: Pulse la tecla de pantalla **Atrás**
- 

- Abrir el menú principal: En el estado de reposo, pulse el centro de la tecla de control
- Abrir el submenú:  $\longrightarrow$  Seleccione un submenú con  $\Box$   $\longrightarrow$  Confirme con **Aceptar**
	- o bien: Pulse la tecla de colgar **brevemente**
- Seleccionar una entrada/función:  $\rightarrow$  Pulse la tecla de pantalla **Aceptar** o bien:  $\blacktriangleright$  Pulse la tecla de control
- Activar/desactivar una función: Pulse la tecla de pantalla **Cambiar**  $\left( \sum_{i=1}^{n} a_i \right)$  = desactivada)
- Activar/desactivar una opción: **IDED** Pulse la tecla de pantalla **Aceptar**  $\overline{100}$  = seleccionada /  $\overline{100}$  = no seleccionada)
- Cambiar al estado de reposo: **IDED** Pulse la tecla de colgar **prolongadamente**

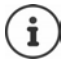

Tras dos minutos de inactividad, la pantalla pasa automáticamente al estado de reposo.

# **Introducir texto**

Las teclas entre  $\boxed{2}$  y  $\boxed{9}$  y la tecla  $\boxed{0}$  dienen asignadas varias letras y números para poder introducir texto en un campo de texto. Cuando se pulsa una tecla, en la parte inferior de la pantalla se muestran los caracteres asignados. El carácter seleccionado aparece resaltado.

- Cambiar entre minúsculas, mayúsculas y números:
- Seleccionar letras/números: Pulse la tecla **brevemente** varias veces seguidas
	- Pulse la tecla de almohadilla  $\boxed{***}$

Al editar una entrada de la agenda telefónica, la primera letra y la que sigue a un espacio en blanco se escribirán automáticamente en mayúscula.

- Introducir caracteres especiales:  $\longrightarrow$  Pulse la tecla de asterisco  $\rightarrow$   $\rightarrow$   $\rightarrow$  Desplácese hasta el carácter deseado **Insertar**
- Editar una posición de entrada:  $\longrightarrow$  Mueva el cursor con

Borrar caracteres a la izquierda del cursor: **and property b** Pulse **c** brevemente

# <span id="page-20-0"></span>**Hablar por teléfono**

# **Realizar llamadas**

**III** Introduzca el número **Pulse la tecla de descolgar de brevemente** 

o bien

**Pulse la tecla de descolgar** *prolongadamente* **II** introduzca el número

Cancelar la marcación: > Pulse la tecla de colgar

#### **En una estación base Gigaset con IP**

La marcación se realiza a través de la conexión de envío (línea) configurada para el terminal inalámbrico. Utilizar otra línea:

**Pulse la tecla de descolgar** *n* prolongadamente > Seleccione la línea > Marcar **número ▶ III** Introduzca el número de teléfono . . . El número se marca unos 3 segundos después de introducir el último dígito

## **Marcar desde la agenda telefónica local**

 $\blacktriangleright \Box$  Abra la agenda telefónica  $\blacktriangleright \Box$  Seleccione la entrada  $\blacktriangleright \Box$  De ser preciso, seleccione el número de teléfono  $\blacktriangleright$  Pulse la tecla de descolgar  $\lceil \cdot \rceil$ ... Se marca el número de teléfono

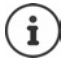

Para el acceso rápido (marcación rápida): asignar números de la agenda telefónica a las teclas de cifras o de pantalla.

## **Marcar desde una agenda telefónica pública/central**

En función de la estación base a la que está conectado el terminal inalámbrico, puede marcar desde una agenda telefónica pública o desde una agenda telefónica central en una estación base CAT-iq.

Pulse **prolongadamente**

Encontrará más información en el manual de usuario detallado de su dispositivo.

## **Marcar desde la lista de rellamada**

La lista de rellamada contiene los últimos números marcados en este terminal inalámbrico.

▶ Pulse la tecla de descolgar **de la lista de rellamada** ▶ Seleccione la entrada  $\blacktriangleright$  Pulse la tecla de descolgar  $\lceil \mathcal{A}_1 \rceil$ 

Si se muestra un nombre:

**Ver** . . . Se muestra el número  $\triangleright$  De ser preciso, desplácese por los números  $\triangleright$  Cuando llegue al número de teléfono deseado, pulse la tecla de descolgar

#### **Administrar las entradas de la lista de rellamada**

Pulse la tecla de descolgar  $\sqrt{d}$  brevemente . . . Se abre la lista de rellamada  $\blacktriangleright$  Seleccione la entrada **Dopciones** ... Opciones posibles:

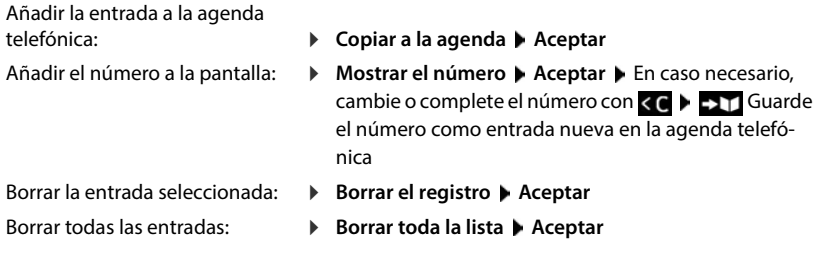

#### **Marcar desde una lista de llamadas**

Hay listas de llamadas para llamadas salientes, aceptadas o perdidas.

**Lista de llamadas Aceptar > Conservatione la lista de llamadas > Aceptar**  $\Box$  Seleccione la entrada  $\blacktriangleright$  Pulse la tecla de descolgar  $\Box$ 

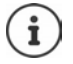

La lista de llamadas perdidas también se puede abrir con la tecla de mensajes  $\Box$ .

## **Realizar llamadas anónimas**

Si la función está activada, su número de teléfono no se muestra al interlocutor.

**Servicios de red Aceptar Seleccione la conexión <b>Aceptar Aceutar número ▶ Cambiar** ( $\sqrt{}$  = activado)

# **Aceptar una llamada**

Una llamada entrante se señaliza mediante una melodía, una indicación en la pantalla y el parpadeo de la tecla de descolgar  $\sqrt{4}$ .

La pantalla muestra

- el nombre del autor de la llamada si está guardado en la agenda telefónica
- el número del autor de la llamada si se ha transmitido

Aceptar la llamada: **International Delta de la tecla de descolgar Aceptar la llamada en los** microauriculares

Si la aceptación automática de llamada está activada:

Retire el terminal inalámbrico del soporte de carga

Enviar al contestador automático:  $\rightarrow \infty$ 

Desactivar la melodía: **Silenciar** . . . La llamada se podrá aceptar mientras se

Rechazar la llamada:  $\mathbb{P}$  Pulse la tecla de colgar

- muestre en la pantalla
- 

#### **Establecer desvío de llamadas**

El desvío de llamadas le permite redirigir las llamadas entrantes destinadas a su número hacia otro número de teléfono de su elección.

**Servicios de red Aceptar Governance la conexión <b>Aceptar Acestio de llamadas Aceptar Follo Seleccione cuándo debe surtir efecto el desvío de llamadas** (**Todas las llamadas** / **Si ocupado** / **Si no se contesta**) **Aceptar** Introduzca el número de teléfono **Guardar**

# **Durante una comunicación**

#### **Manos libres**

Puede activar/desactivar el modo de manos libres durante una comunicación, durante el establecimiento de la llamada y al escuchar el contestador automático (solo con un sistema con contestador automático local).

 $\triangleright$  Pulse la tecla de manos libres  $\lceil \cdot \rceil$ 

Para colocar el terminal inalámbrico en el soporte de carga durante una comunicación:

Pulse y mantenga pulsada la tecla de manos libres  $\Box$  Decoloque el terminal inalámbrico en el soporte de carga  $\blacktriangleright$  Mantenga pulsada la tecla de manos libres  $\lceil \cdot \rceil$  durante 2 segundos más

## **Cambiar el volumen**

Se aplica al modo utilizado actualmente (manos libres, microteléfono o microauriculares, en caso de haberlos):

Pulse Ajuste el volumen **Guardar** 

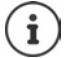

El ajuste se guarda automáticamente después de unos 3 segundos, incluso si no se pulsa **Guardar**.

## **Silenciar (mute)**

Desactivar el micrófono del microteléfono, del manos libres y de los microauriculares El interlocutor deja de oír lo que se dice.

Activar/desactivar el micrófono durante la comunicación:  $\blacktriangleright$  Pulse l

o bien: Pulse la tecla de perfil **brevemente**

## **Ajustar la sensibilidad del micrófono**

Puede ajustar la sensibilidad del micrófono para el microteléfono o los microauriculares con cable durante una comunicación. De este modo, obtendrá una mejor acústica en caso de haber ruido ambiental o eco.

**Pulse prolongadamente** Ajuste la sensibilidad deseada con **Guardar** 

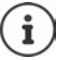

Si no se guarda el cambio, este solo será válido para la comunicación actual.

Ajustar la sensibilidad del micrófono permanentemente en estado de reposo:

**Pulse prolongadamente**  $\bullet$  **c** Seleccione **Receptor** o **Auricular por cable**  $\bullet$  Ajuste la sensibilidad deseada con **Guardar**

o bien

▶  $\equiv$  **Ajustes de audio** ▶ Aceptar ▶ Sensibilidad mic. ▶ Aceptar ▶  $\equiv$  Seleccione **Receptor** o **Auricular por cable** Ajuste la sensibilidad deseada con **Guardar** 

Ajustar el perfil acústico en un entorno ruidoso:

**Pulse la tecla de perfil <b>4** prolongadamente **A** Ajuste la sensibilidad deseada con **F Guardar**

# **Listas de llamadas y mensajes**

# <span id="page-24-1"></span><span id="page-24-0"></span>**Listas de llamadas**

El dispositivo guarda en listas distintos tipos de llamadas (perdidas, recibidas y salientes).

Si la lista de llamadas está llena, una nueva entrada sobrescribe a la más antigua.

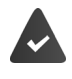

La estación base/el router donde está conectado el terminal inalámbrico proporciona información sobre los números de teléfono.

Encontrará información detallada en  $\rightarrow$  wiki.gigaset.com.

# **Editar la lista de llamadas en el terminal inalámbrico**

## **Información sobre las llamadas**

• Icono para el tipo de entrada:

**R** llamadas perdidas

**C** llamadas aceptadas

Llamadas salientes (lista de rellamada, diferente para cada terminal inalámbrico)

Llamada en el contestador automático (solo en un sistema con contestador automático local)

- Nombre y tipo de número del autor de la llamada, si el número de teléfono está guardado en la agenda telefónica
- Número de teléfono del autor de la llamada o del destinatario de la llamada, si el número de teléfono está guardado en la agenda telefónica
- Conexión a través de la cual se ha realizado la llamada
- Hora y fecha de la llamada (si está ajustado)

## **Abrir lista de llamadas**

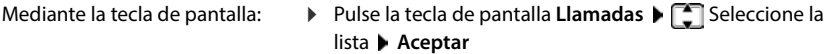

Mediante el menú: **Lista de llamadas Aceptar** Seleccione la lista **Aceptar**

A través de la tecla de mensajes (llamadas perdidas):

▶ Pulse la tecla de mensajes **v** ▶ **] Llam. perd.** ▶ **Aceptar**

## **Devolver una llamada desde la lista de llamadas**

**Lista de llamadas Aceptar Aceptar** Beleccione la lista **Aceptar Aceptar** Seleccione la entrada  $\blacktriangleright$  Pulse la tecla de descolgar  $\lceil \frac{1}{\ell+1} \rceil$ 

#### **Editar una lista de llamadas**

- **E** ▶ Lista de llamadas ▶ Aceptar ▶  $\boxed{\phantom{1}}$  Seleccione la lista ▶ Aceptar . . . Opciones posibles:
- Mostrar entrada: **Ver**
	-
- Número a la agenda telefónica: ▶ Copiar a la agenda ▶ Aceptar
- Número a la lista de bloqueo: **▶ Cop. en lista negra ▶ Aceptar**
- 

- 
- 
- 
- Borrar entrada: **Borrar el registro Aceptar**
- Borrar lista: **Borrar toda la lista**  $\blacktriangleright$  **Aceptar**

# <span id="page-25-0"></span>**Listas de mensajes**

Las notificaciones de llamadas perdidas, mensajes en el contestador automático/contestador automático en red, SMS recibidos y citas perdidas se guardan en las listas de mensajes y se pueden visualizar en la pantalla del terminal inalámbrico.

En cuanto se recibe un **nuevo** mensaje suena un tono de aviso. Además, la tecla de mensajes **partidades** (si esta función está activada). La activación a través del terminal inalámbrico solo es posible en estaciones base Gigaset; en routers CAT-iq utilice la interfaz web. Encontrará información al respecto en las instrucciones de uso de su router.

En la pantalla en estado de reposo se muestran los iconos para los diferentes tipos de mensajes y cantidad de mensajes nuevos.

Las notificaciones están disponible para los siguientes tipos de mensaje:

en el contestador automático/contestador automático en red

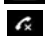

en la lista de llamadas recibidas

en la lista de SMS recibidos

en la lista de las citas perdidas

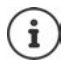

El icono para el contestador automático en red siempre se muestra si su número está guardado en el dispositivo. Las demás listas solo se muestran si contienen algún mensaje.

Mostrar los mensajes:

 $\blacktriangleright$  Pulse la tecla de mensajes  $\blacktriangleright$  ... Se muestran las listas de mensajes que contienen mensajes; **AM red** se muestra siempre

Entrada marcada en **negrita**: hay un nuevo mensaje. La cantidad de mensajes nuevos se muestra entre paréntesis.

Entrada sin resaltar en **negrita**: no hay mensajes nuevos. La cantidad de mensajes antiguos se muestra entre paréntesis.

**▶ △ Seleccione la lista ▶ Aceptar . . . Se enumeran las llamadas o mensajes** Contestador automático en red: se marca el número del contestador automático en red.

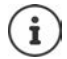

La lista de mensajes contiene una entrada para cada contestador automático que ha sido asignado al terminal inalámbrico, p. ej., para un contestador automático en red.

## **Activar/desactivar el parpadeo de la tecla de mensajes**

La llegada de mensajes nuevos se indica mediante el parpadeo de la tecla de mensajes en el terminal inalámbrico. Es posible activar y desactivar este tipo de señalización para cada tipo de mensaje.

En estado de reposo:

 $\triangleright \equiv \triangleright$  Pulse las teclas  $\overline{\triangleright}$   $\overline{\square}$   $\overline{\square}$   $\overline{\square}$   $\overline{\square}$   $\overline{\square}$   $\cdots$  En la pantalla aparece la cifra 9  $\triangleright$ 

Seleccione el tipo de mensaje:

Mensajes en el contestador automático en red

Llamadas perdidas

Nuevo SMS

Mensajes en el contestador automático (solo en un sistema con contestador automático local)

Se muestra la cifra 9 seguida de su selección (p. ej., 975); en el campo de entrada parpadea el ajuste correspondiente al tipo de mensaje seleccionado (p. ej., 0)  $\blacktriangleright$   $\exists \exists$  Defina el comportamiento en caso de mensajes nuevos:

La tecla de mensajes parpadea

La tecla de mensajes no parpadea

Confirme el ajuste seleccionado con OK

#### o bien

▶ Regrese al estado de reposo sin hacer cambios: ▶ Atrás

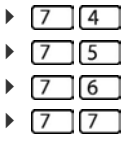

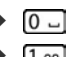

# **Agendas telefónicas**

# <span id="page-27-1"></span><span id="page-27-0"></span>**Agenda telefónica local del terminal inalámbrico**

La agenda telefónica local es individual para cada terminal inalámbrico. Sin embargo, es posible transferir entradas a otros terminales inalámbricos.

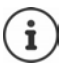

Encontrará información sobre las agendas telefónicas en línea en estaciones base con IP o agendas telefónicas centrales en estaciones base CAT iq en el manual de instrucciones de su estación base.

# **Abrir la agenda telefónica**

**Pulse la tecla de control brevemente** 

o bien

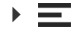

**Contactos Aceptar Agenda Aceptar**

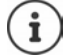

Modificar la asignación de la tecla de control a una agenda telefónica: → Capítulo "Asignación de la tecla de control a una agenda telefónica"

# **Entradas de la agenda telefónica**

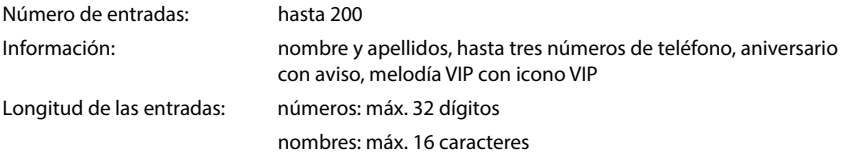

#### **Crear una entrada**

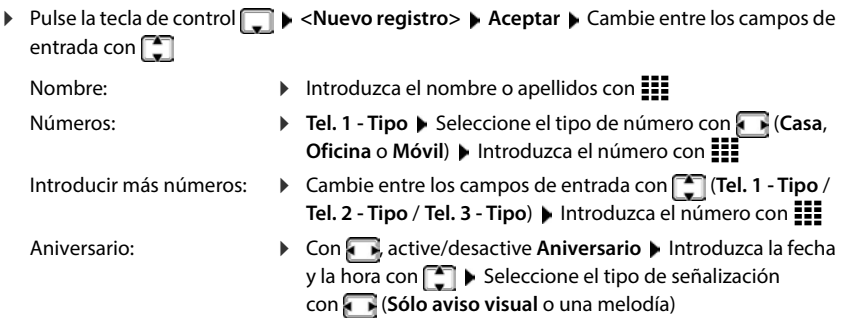

Melodía CLIP (VIP): beleccione con la melodía con la que desea que se señalice la llamada de un contacto . . . Si se asigna una **Melodía del timbre**, la entrada se muestra en la agenda telefónica con el icono VIP

#### Guardar la entrada: **Guardar**

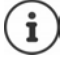

Para que una entrada sea válida, debe contener al menos un número de teléfono.

## **Buscar/seleccionar una entrada en la agenda telefónica**

- Pulse la tecla de control  $\Box$  Desplácese hasta el nombre deseado con  $\Box$
- o bien
- Pulse la tecla de control  $\Box \triangleright \Box$  Introduzca las primeras letras (máx. 8 letras) . . . La indicación salta al primer nombre con estas letras iniciales  $\blacktriangleright \Box$  De ser preciso, siga desplazándose hasta la entrada deseada

Para desplazarse rápidamente por la agenda telefónica:  $\blacktriangleright$  Pulse la tecla de control  $\Box \blacktriangleright$ Pulse **prolongadamente**

#### **Mostrar/modificar una entrada**

**▶** Pulse la tecla de control  $\Box$  ▶  $\Box$  Seleccione la entrada ▶ Ver ▶  $\Box$  Seleccione el campo que desea cambiar **Cambiar**

o bien

**Pulse la tecla de control**  $\Box$  $\Box$  Seleccione la entrada  $\Box$  Opciones  $\Box$  Editar el registro  $\Box$ **Aceptar**

#### **Borrar una entrada**

Borrar una entrada:  $\longrightarrow$  Pulse la tecla de control  $\Box$   $\blacktriangleright$   $\Box$  Seleccione la entrada  $\blacktriangleright$ **Opciones Borrar el registro Aceptar**

Borrar todas las entradas:

**▶ Pulse la tecla de control DE ▶ Opciones ▶ Borrar toda la lista** ▶ **Aceptar Sí**

#### **Determinar el orden de presentación de las entradas de la agenda telefónica**

Las entradas de la agenda telefónica se pueden presentar ordenadas por el nombre o por el apellido.

**Pulse la tecla de control**  $\Box$  **> Opciones** > Con  $\Box$ , cambie entre **Ordenar por apellido** y **Ordenar por nombre**

Si una entrada no contiene ni nombre ni apellido, en el campo del apellido se introduce el número de teléfono estándar. Estas entradas se colocan al comienzo de la lista, independientemente del tipo de clasificación que se establezca.

El orden de presentación es el siguiente:

Espacios en blanco **|** Cifras (0-9) **|** Letras (alfabéticamente) **|** Resto de caracteres

## **Visualizar el número de entradas libres en la agenda telefónica**

Pulse la tecla de control **Opciones Memoria libre Aceptar**

#### **Añadir número a la agenda telefónica**

Puede añadir números de teléfono a la agenda telefónica:

- desde una lista, p. ej., desde la lista de llamadas o desde la lista de rellamada
- al marcar un número de teléfono

El número de teléfono se muestra o está marcado.

**Pulse la tecla de pantalla <b>o politicial Copiar a la agenda Aceptar** ... Opciones posibles:

- Crear una entrada nueva: ▶ < **Nuevo registro> ▶ Aceptar ▶ < Seleccione el tipo de** número ▶ Complete la entrada ▶ Guardar
- Añadir un número a una entrada existente:
- Seleccione la entrada **Aceptar** Seleccione el tipo de número **Aceptar** . . . El número se registra o se pregunta si se desea sobrescribir un número existente De ser preciso, responda a la pregunta con **Sí** o **No Guardar**

# <span id="page-30-0"></span>**Transferir una entrada/una agenda telefónica**

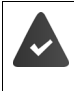

El terminal inalámbrico de origen y el de destino deben estar registrados en la misma estación base.

El otro terminal inalámbrico y la estación base son compatibles con la función de enviar y recibir entradas de la agenda telefónica.

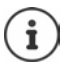

Si durante el proceso se recibe una llamada externa se interrumpe el envío.

Ni la imagen ni la melodía asignada a los contactos se transfieren. Sí se transfiere la fecha de los cumpleaños.

#### **Los dos terminales inalámbricos admiten vCard**

- No existe ninguna entrada con ese nombre: se crea una entrada nueva.
- Ya existe una entrada con ese nombre: los nuevos números se añaden a la entrada. Si la entrada contiene más números de los que permite el terminal de destino, se generará otra entrada nueva con el mismo nombre.

#### **El terminal inalámbrico de destino no admite vCard**

Por cada número se creará y enviará una entrada diferente.

#### **El terminal inalámbrico de origen no admite vCard**

En el terminal inalámbrico de destino se crea una entrada nueva y el número transferido se añade en el campo **Casa**. Si ya existe una entrada con ese número, se rechaza la entrada transferida.

# **Transferir entradas individuales**

**Pulse la tecla de control**  $\Box$  $\Box$  Seleccione la entrada deseada  $\Box$  Opciones  $\Box$  Enviar el **registro Aceptar a otro term. interno Aceptar Follo** Seleccione el terminal inalámbrico de destino **Aceptar** . . . La entrada se transfiere

Transferir otra entrada una vez completada la transferencia: Pulse **Sí** o **No**

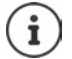

Enviar una entrada de la agenda telefónica en formato vCard mediante SMS con **como vCard (SMS)**.

# **Transferir toda la agenda telefónica**

**▶** Pulse la tecla de control **Open Aceptar Aceptar Aceptar Aceptar Aceptar Aceptar Aceptar Aceptar Aceptar Aceptar Aceptar Aceptar Aceptar Aceptar Aceptar Aceptar Aceptar Aced interno Aceptar Seleccione el terminal inalámbrico de destino Aceptar** . . . Las entradas se transfieren de manera sucesiva

# **Transferir una vCard por Bluetooth**

También puede transferir las entradas de la agenda telefónica en formato vCard a través de Bluetooth, p. ej., para intercambiar entradas con un teléfono móvil.

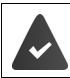

El otro terminal inalámbrico o teléfono móvil dispone de Bluetooth.

El modo Bluetooth está activado.

**Pulse la tecla de control De Ser preciso, seleccione la entrada <b>De Opciones Enviar el registro** / **Enviar toda la lista VCard por Bluetooth** . . . Se muestra la lista **Equipos**  conocidos  $\begin{bmatrix} \begin{bmatrix} 1 \\ 1 \end{bmatrix}$  Seleccione el equipo  $\end{bmatrix}$  Aceptar

# **Recibir una vCard mediante Bluetooth**

Cuando el equipo de la lista **Equipos conocidos** envía una vCard a su terminal inalámbrico, se genera automáticamente una entrada en la agenda telefónica y se muestra un mensaje en la pantalla.

Si el equipo de origen no se encuentra en la lista:  $\blacktriangleright$   $\equiv$  Introduzca el PIN del equipo Bluetooth **de origen Aceptar** . . . La vCard transferida está disponible como entrada de la agenda telefónica

# **Transferir contactos de otros equipos Bluetooth**

Puede utilizar los contactos de otros equipos vinculados por Bluetooth, como, por ejemplo, smartphones.

> El Bluetooth está activado, el otro equipo ha sido registrado como equipo de confianza, se ha vinculado por Bluetooth y admite el intercambio de contactos.

En el smartphone: ▶ En la configuración de Bluetooth para su terminal inalámbrico, habilite el acceso a los contactos

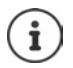

La agenda telefónica remota solo se abre para verla. No es posible modificar ni eliminar entradas.

**Contactos** . . . Se muestra la lista de agendas telefónicas disponibles **Directorio Bluetooth Aceptar**. . . Se muestran los equipos de confianza con contactos habilitados  $\Box$  Seleccione el equipo deseado ... Opciones posibles:

Buscar un contacto:  $\begin{array}{c} \bullet \\ \bullet \end{array}$  Desplácese por la lista, o introduzca las letras iniciales con **HH** 

Visualizar detalles: **International Contrada Veral descriptions** Ver

- Marcar el número de teléfono:  $\blacktriangleright \Box$  Seleccione la entrada  $\blacktriangleright$  Pulse la tecla de descolgar  $\sqrt{\pi}$ 
	- O bien: **Opciones Mostrar el número Aceptar**
	- En caso necesario, seleccione el número de teléfono **Aceptar**
- **32 La disponibilidad y el manejo de las funciones pueden diferir de los de su teléfono.**

Transferir un contacto:  $\qquad \qquad \blacktriangleright \qquad \qquad$  Seleccione la entrada  $\blacktriangleright$  **Opciones**  $\blacktriangleright$  **Enviar el registro**  $\begin{bmatrix} \cdot \\ \cdot \end{bmatrix}$  De ser preciso, seleccione la agenda telefónica de destino **Aceptar**

Transferir más contactos: **Sí**

Finalizar la transferencia: **No**

Transferir todos los contactos: **▶ Opciones ▶ Enviar toda la lista ▶**  $\Box$  De ser preciso, seleccione la agenda telefónica de destino **Aceptar** 

Los contactos sin número de teléfono se ignoran. Se muestra el nombre y los apellidos, y un máximo de tres números de teléfono (**Móvil**, **Casa**, **Oficina**), el resto de información se ignora.

El número de entradas de contactos mostradas y el criterio de ordenación dependen del equipo vinculado y los permisos de acceso ajustados en el mismo.

#### **Modificar la asignación de la tecla de control a una agenda telefónica**

Abra la agenda telefónica preferida pulsando brevemente la tecla de control . Por defecto, esta es la agenda telefónica local.

La agenda telefónica preferida es la agenda telefónica,

- que se abre al pulsar la tecla de control **businesses**
- en la que los números de teléfono se transmiten con  $\rightarrow \uparrow$  al marcar,
- en la que se busca el nombre correspondiente a un número de teléfono (por ejemplo, en caso de llamada entrante, para mostrarlo en la pantalla, o al transferir una llamada a una lista).

Cambiar la agenda telefónica preferida:

**▶**  $\equiv$  **▶ Contactos ▶ Aceptar ▶ Agenda preferida ▶ Aceptar ▶** Seleccione Agenda **terminal** o **Direct. Bluetooth** ▶ Aceptar ( $\bigcirc$  = seleccionado)

# <span id="page-33-0"></span>**Agenda telefónica de la estación base**

(depende de la estación base)

Si la estación base DECT dispone de una agenda telefónica propia (por ejemplo, en un router CAT iq), dicha agenda también se puede mostrar y editar en el terminal inalámbrico.

 **Contactos Aceptar Agenda de la base Aceptar**. . . Se muestra la primera entrada de la agenda telefónica

o bien

Pulse la tecla de control **prolongadamente**

Encontrará información sobre la agenda telefónica de la estación base en la documentación de su estación base/router.

## **Transferir contactos**

Transferir contactos de la agenda telefónica de la estación base a la agenda telefónica local y viceversa.

**Pulse la tecla de control <b>p**rolongadamente **Agenda de la base** / Agenda del **terminal Aceptar Enviareal De ser preciso, seleccione la entrada Enviar el registro** / **Enviar toda la lista Aceptar a direct. terminal** / **a directorio base Aceptar**

# <span id="page-33-1"></span>**Asignación de la tecla de control a una agenda telefónica**

La agenda telefónica preferida es la agenda telefónica,

- que se abre al pulsar la tecla de control **by all prevemente**,
- a la que se transfieren los números de teléfono con **al marcar**,
- en la que se busca el nombre correspondiente a un número de teléfono (por ejemplo, en caso de llamada entrante, para mostrarlo en la pantalla, o al transferir una llamada a una lista).

De forma predeterminada, la agenda telefónica local es la agenda preferida.

Cambiar la agenda telefónica preferida:

**E**  $\blacktriangleright$  Contactos  $\blacktriangleright$  Aceptar  $\blacktriangleright$  **C** Agenda preferida  $\blacktriangleright$  Aceptar  $\blacktriangleright$  **C** Seleccione Agenda **del terminal** o **Agenda de la base Aceptar**

# **Contestador automático**

# <span id="page-34-1"></span><span id="page-34-0"></span>**Contestador automático local**

Algunas estaciones base Gigaset ofrecen un contestador automático local que puede manejar a través del menú del terminal inalámbrico. A continuación encontrará una introducción a las funciones básicas. Encontrará información detallada en el manual de instrucciones de su estación base.

#### **Activar/desactivar el contestador automático**

**E**  $\blacktriangleright$  Contest. integrado  $\blacktriangleright$  Aceptar  $\blacktriangleright$  Activación  $\blacktriangleright$  Aceptar  $\blacktriangleright$  **Seleccione Buzones de voz** (en el caso de que haya varios contestadores automáticos) ▶ Cambiar ▶ Seleccione **Activado** o **Desactivado Guardar**

#### **Escuchar los mensajes**

**▶** Pulse la tecla de mensajes  $\boxed{ }$  ▶  $\boxed{ }$  Selecciones **Buzones de voz** (en el caso de que haya mensajes para varios contestadores automáticos) **Aceptar**

#### **Grabar mensajes/avisos propios**

**▶**  $\equiv$  **▶ Contest. integrado ▶ Aceptar ▶ Anuncios ▶ Aceptar ▶ Con**  $\equiv$  **, cambie entre Grabar anuncio** y **Grabar aviso**  $\rightarrow$  **Aceptar**  $\rightarrow$  **Seleccione Buzones de voz** (en el caso de que haya varios contestadores automáticos) **Aceptar Aceptar** Diga el mensaje (mín. 3 segundos) . . . Opciones posibles:

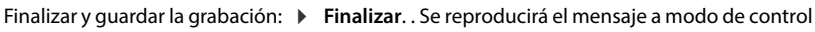

- Repetir la grabación: **Nuevo** 
	-
- Interrumpir la grabación: **Interrumpir la grabación:**  $\mathbf{P}$  Pulse la tecla de colgar  $\mathbf{F}$  o **Atrás**

Volver a iniciar la grabación: **Aceptar**

## **Cambiar el idioma de la guía voz y del mensaje estándar (si lo hay)**

**E**  $\blacktriangleright$  Contest. integrado  $\blacktriangleright$  Aceptar  $\blacktriangleright$  Idioma  $\blacktriangleright$  Aceptar  $\blacktriangleright$  **Conservance** el idioma  $\blacktriangleright$ **Aceptar** (O = seleccionado)

# <span id="page-35-0"></span>**Contestador automático en red**

Cada contestador automático en red recibe las llamadas que entran por la línea correspondiente. Para grabar todas las llamadas, debe haber configurado un contestador automático en red para todas las conexiones del terminal inalámbrico.

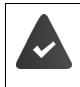

El contestador automático en red debe ser solicitado al proveedor de telefonía.

En caso necesario, debe configurarse el contestador automático en red en la centralita o en la configuración de la estación base.

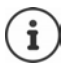

La llamada al contestador automático en red se realiza automáticamente mediante la conexión asignada. No se antepone ningún código de área automático definido para el dispositivo.

La reproducción de los mensajes del contestador automático en red se puede controlar con el teclado del dispositivo (códigos numéricos). En la configuración de la centralita/estación base, debe ajustarse la aplicación de los códigos numéricos en las señales DTFM utilizadas por el proveedor.

# **Activar el contestador automático en red / introducir el número**

Cada terminal inalámbrico puede administrar los contestadores automáticos en red que pertenecen a cada una de sus conexiones de recepción.

**Contest. integrado Aceptar Contestador en red De ser preciso, seleccione la** conexión **Aceptar**. . . Entonces

#### **Para conexión de red fija**

**III** Introduzca o modifique el número del contestador automático en red **Guardar** 

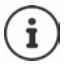

Para activar y desactivar el contestador automático en red para la conexión de red fija, utilice el número de teléfono y un código de función de su proveedor de telefonía. En caso necesario, solicite la información al proveedor de telefonía.

#### **Para conexión VoIP**

Activar/desactivar el contestador automático en red:

- **Estado**: Seleccione **Activado** o **Desactivado**
- 
- 
- Introducir el número: **▶ Contestador en red ▶ EIE** Introduzca o modifique el número del contestador automático en red

En algunos proveedores de VoIP, al realizar la descarga de los datos generales del proveedor de VoIP se carga el número de teléfono en la estación base.

Guardar la configuración: **Guardar**
### **Escuchar los mensajes**

Pulse la tecla  $\boxed{1}$  or prolongadamente

La tecla  $\boxed{1}$   $\boxed{\bullet}$  tiene asignada el contestador automático.

o bien

**▶ Pulse la tecla de mensajes**  $\boxed{3}$  **▶ Seleccione el contestador automático en red ▶ Aceptar** 

o bien

**Contestador Aceptar <b>Aceptar Escuchar mensajes Aceptar Aceleccione el contes**tador automático en red **Aceptar**

## **Programar el contestador automático para la marcación rápida**

Con la tecla  $\left[\begin{matrix} \infty \\ \infty \end{matrix}\right]$  se puede abrir directamente un contestador automático en red o el contestador automático local del dispositivo.

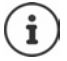

En un sistema sin contestador automático local, el contestador automático en red está vinculado automáticamente a la tecla  $\sqrt{1-\epsilon}$ .

## **Asignar la tecla 1 / modificar la asignación**

La configuración de la marcación rápida es específica para cada dispositivo. Se puede asignar un contestador automático distinto a la tecla  $\sqrt{a}$  de cada terminal inalámbrico registrado. Están disponibles los contestadores automáticos de las conexiones de recepción del terminal inalámbrico, p. ej., **Contest.red: lín.fija**, **Buzón voz IP 1:**.

**E**  $\blacktriangleright$  Contestador  $\blacktriangleright$  Aceptar  $\blacktriangleright$  Config. tecla "1"  $\blacktriangleright$  Aceptar  $\blacktriangleright$  **Seleccione el contes**tador automático ▶ **Aceptar** (**○** = seleccionado)

#### **Contestador automático en red**

Si todavía no se ha guardado ningún número para el contestador automático en red:

▶ **[Cambie a la línea Contestador en red ▶ Hendual** Introduzca el número del contestador automático en red **Guardar**

# **Otras funciones**

Las funciones disponibles realmente en su dispositivo y su uso dependen de la estación base y del router en los que ha registrado el terminal inalámbrico.

El procedimiento necesario para su dispositivo puede diferir de los procedimientos que aquí se describen. En función del número y del tipo de funciones disponibles, estas pueden mostrarse en menús diferentes, p. ei., en el nivel superior o en un submenú.

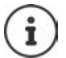

### **Información detallada**

Sobre el sistema telefónico, cuando el terminal inalámbrico está conectado a una estación base Gigaset: instrucciones de uso de su dispositivo Gigaset

Sobre el sistema telefónico, cuando el terminal inalámbrico está conectado a otra estación base o a un router:  $\rightarrow$  Instrucciones de uso de su estación base/router

Todos los manuales de instrucciones Gigaset en formato PDF:  $\rightarrow$  wiki.gigaset.com

# **Función de alarma**

El sistema telefónico ofrece varias funciones de alarma que pueden activarse en función de la situación.

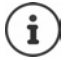

Si se ha activado una alarma, la tecla de mensajes parpadea rápidamente en rojo.

## **Tipos de alarma**

La cantidad de tipos de alarma disponibles depende de la configuración del servidor de alarmas, del terminal inalámbrico y del conjunto de funciones de la estación base. El terminal inalámbrico puede reconocer diferentes estados operativos a partir de los cuales se pueden desarrollar situaciones de alarma. Si el terminal inalámbrico detecta una de estas situaciones, se activa una prealarma (si hay una prealarma configurada). Si dicha prealarma no es cancelada por el usuario del terminal inalámbrico, el terminal inalámbrico inicia una llamada de auxilio.

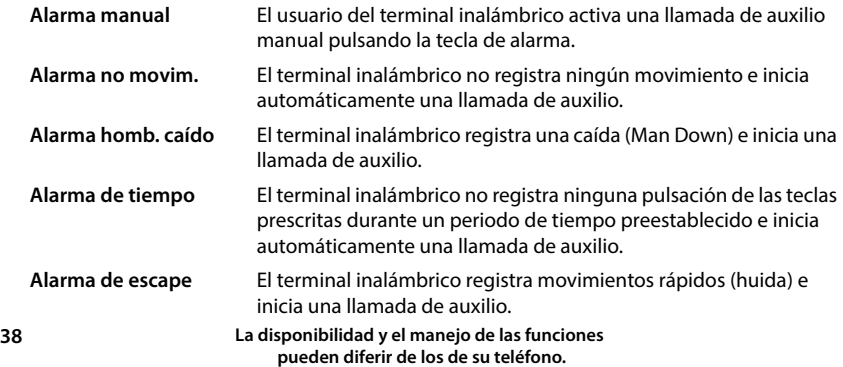

## **Activar la función de alarma en el modo básico**

**Funciones adicional. Aceptar Act. modo básico Cambiar** (  $\overline{\mathbf{X}}$  = activado)

### **Configuración de alarma**

[La configuración de la función de alarma solo debe ser realizada por un administrador o](http://wiki.gigaset.com)  personal del servicio técnico.  $\rightarrow$  wiki.gigaset.com

La configuración de la función de alarma está bloqueada para el resto de usuarios mediante un PIN de servicio.

El administrador puede configurar las siguientes opciones en el terminal inalámbrico:

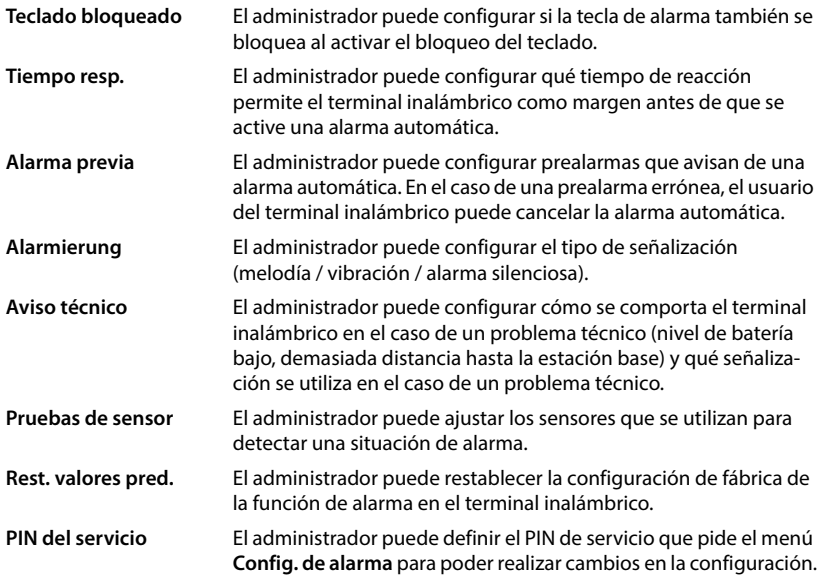

# **Perfiles de audio**

El dispositivo tiene perfiles de audio que permiten adaptar el terminal inalámbrico a las condiciones del entorno: **Perfil Volumen alto**, **Perfil Silencioso**, **Perfil personalizado**. Con el **Perfil "No molestar"** podrá evitar que una llamada entrante se señalice en el terminal inalámbrico.

- $\blacktriangleright$  Pulse la tecla de perfil  $\blacksquare$ ... Se muestra el perfil ajustado
- $\triangleright$  Cambie entre los perfiles con la tecla de perfil  $\boxed{\bullet}$

#### o bien

**▶ Seleccione el perfil con ▶ Aceptar** 

Ajustar la sensibilidad del micrófono en un entorno ruidoso:

**Pulse la tecla de perfil prolongadamente** 

#### **Perfil "No molestar"**

Realice el ajuste con la tecla de perfil  $\Box$ 

#### o bien

- **▶**  $\equiv$  **▶ Ajustes de audio** ▶ Aceptar ▶ No molestar ▶ Cambiar ( $\equiv$  = activado)
- La pantalla de reposo muestra **"No molestar" activado**. En la barra de estado aparece .
- Las llamadas entrantes no se señalizan, pero se guardan en la lista de llamadas como llamadas perdidas.
- La mayoría de las notificaciones se bloquean. Excepciones: citas, despertador, aniversarios.

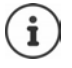

Una llamada entrante ocupa una línea, aunque no se señalice. Si todas las líneas de la estación base están ocupadas, no podrá hablar por teléfono.

Si entra una llamada mientras está utilizando el dispositivo, puede suceder que el terminal inalámbrico regrese al estado de reposo (en función de la estación base).

#### **Perfiles de audio**

En el estado de suministro, los perfiles están configurados de la siguiente manera:

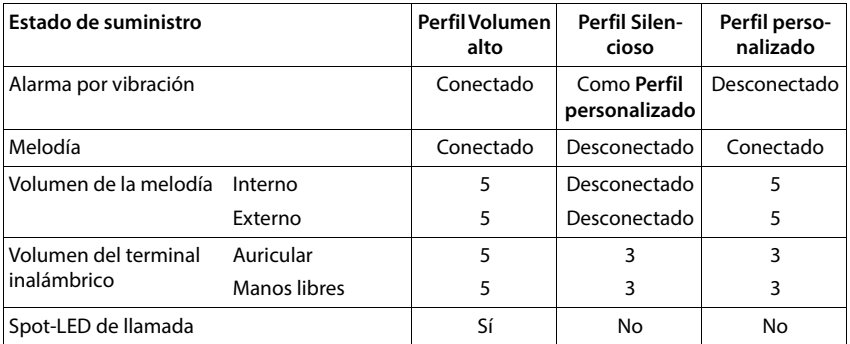

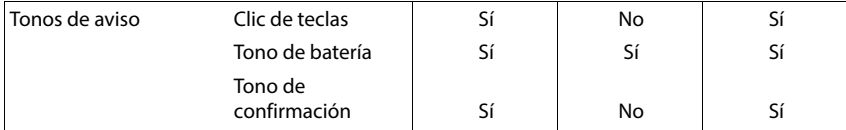

Activar el tono de atención en caso de llamada entrante para el perfil Silencioso:

 Al cambiar a **Perfil Silencioso**, pulse la tecla de pantalla **Tono**. . . En la barra de estado aparece

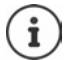

El perfil seleccionado se mantendrá al apagar y volver a encender el terminal inalámbrico.

Los cambios que se realicen en los ajustes indicados en la tabla:

- se hacen efectivos en los perfiles **Perfil Volumen alto** y **Perfil Silencioso** mientras no se cambie de perfil.
- se guardan de forma permanente en el **Perfil personalizado** para ese perfil.

# **Calendario**

El calendario muestra los días de un mes en la pantalla. Se pueden establecer hasta **30 citas** para recordar. El calendario se crea de forma individual para cada terminal inalámbrico.

Puede asignar la función **Calendario** a una tecla de pantalla.

En el calendario, el día actual aparece encuadrado en un marco blanco. En los días con alguna cita establecida, el número se muestran en color. Al seleccionar un día, se muestra con un marco de color.

### **Guardar una cita en el calendario**

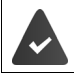

La fecha y la hora están configuradas.

**E**  $\blacktriangleright$  **Organizador**  $\blacktriangleright$  **Aceptar**  $\blacktriangleright$  **Calendario**  $\blacktriangleright$  **Aceptar**  $\blacktriangleright$  **Coleccione el día deseado**  $\blacktriangleright$ **Aceptar** Cambie entre los campos de entrada con

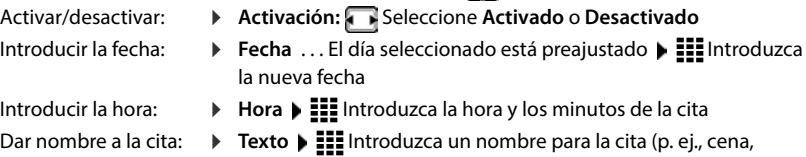

- reunión)
- Definir el método de señalización:
- **Tono de aviso**  $\blacktriangleright$  Seleccione la melodía para el aviso de recordatorio o desactive la señalización acústica
- Guardar la cita: **Guardar**
	-

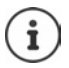

Si ya hay registrada una cita para un día:  $\mathbf{F}$  < Nuevo registro>  $\mathbf{F}$  Aceptar  $\mathbf{F}$ Introduzca los datos para la cita

### **Señalización de citas/aniversarios**

Las fechas de los aniversarios se transfieren desde la agenda al calendario en forma de cita. Las citas/aniversarios se señalizan en estado de reposo mediante un icono y, durante 60 s, con la melodía seleccionada.

Confirmar el aviso de recordatorio y desactivarlo: **P**ulse la tecla de pantalla **Apagar** 

Responder mediante un SMS: Pulse la tecla de pantalla **Mensajes**. . . Se abre el menú SMS

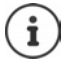

Durante una conversación, el aviso de recordatorio se señaliza **una sola vez** con un tono de aviso en el terminal inalámbrico.

### **Indicación de citas/aniversarios perdidos (no confirmados)**

Las siguientes citas/aniversarios se guardan en la lista **Citas perdidas**:

- El aviso de cita/aniversario no se confirmó.
- La cita/aniversario se señalizó durante una llamada.
- El terminal inalámbrico estaba apagado en el momento de una cita/aniversario.

Se guardan las últimas 10 entradas. En la pantalla se muestra el icono  $\mathbb{F}$  y la cantidad de entradas nuevas. La entrada más reciente se encuentra al principio de la lista.

#### **Abrir la lista**

**Pulse la tecla de mensajes <b>Citas perd. Aceptar Citas perd. Aceptar Aceptar P** De ser preciso, desplácese por la lista

o bien

### **Organizador Aceptar Citas perdidas Aceptar**

Cada entrada se muestra con número o nombre, fecha y hora. La entrada más reciente se encuentra al principio de la lista.

Borrar una cita/aniversario: **Borrar** 

### **Mostrar/modificar/borrar citas guardadas**

**E**  $\blacktriangleright$  **Organizador**  $\blacktriangleright$  **Aceptar**  $\blacktriangleright$  **Calendario**  $\blacktriangleright$  **Aceptar**  $\blacktriangleright$  **Conservation**e el día  $\blacktriangleright$ **Aceptar** . . . Se muestra la lista de citas  $\bigcap$  Seleccione la cita . . . Opciones disponibles: Mostrar los detalles de la cita: **Ver** . . . Se muestran los ajustes de la cita Modificar la cita: **Ver Cambiar** o bien **Opciones Editar el registro Aceptar** Activar/desactivar la cita: **Opciones Activar**/**Desactivar Aceptar** Borrar la cita: **Opciones Borrar el registro Aceptar** Borrar todas las citas del día: **Opciones Borrar todas citas Aceptar Sí**

# **Temporizador**

### **Configurar el temporizador (cuenta atrás)**

#### **Organizador Aceptar Temporizador Aceptar**

- Activar/desactivar: **Activación:** Seleccione **Activado** o **Desactivado**
- 
- Ajustar la duración: *Duración* III Introduzca las horas y los minutos para el temporizador

Mín.: 00:01 (un minuto); Máx.: 23:59 (23 horas, 59 minutos)

Guardar el temporizador: **Guardar**

El temporizador comienza la cuenta atrás. En la pantalla en estado de reposo se muestra el icono  $\bullet$  v las horas y minutos restantes, siempre que quede más de un minuto. A partir de ahí se muestran solo los segundos restantes. Una vez finalizada la cuenta atrás se activa la alarma.

### **Desactivar/repetir la alarma**

Desactivar la alarma: **Desactivado**

Repetir la alarma: **Intervalle a mostrar** la pantalla del temporizador De ser preciso, ajuste otra duración D **Guardar** . . . La cuenta atrás vuelve a comenzar

# **Despertador**

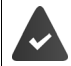

La fecha y la hora están configuradas.

### **Activar/desactivar y ajustar el despertador**

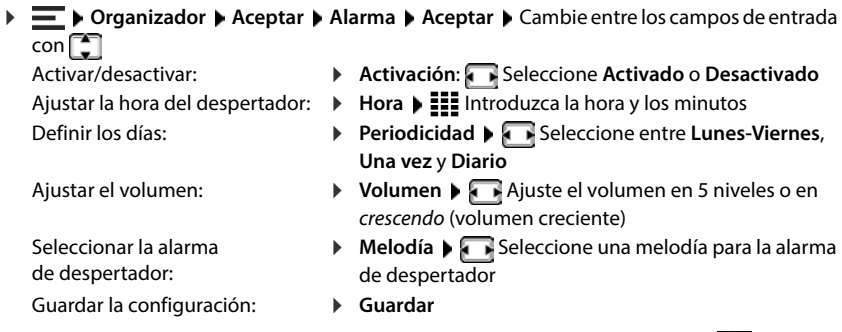

Cuando el despertador está activado, en el estado de reposo se muestra el icono  $\bullet$  y la hora del despertador.

### **Alarma de despertador**

En la pantalla se muestra la alarma de despertador y se reproduce la melodía seleccionada. La alarma suena durante 60 segundos. Si no se pulsa ninguna tecla, la alarma se repite al cabo de 5 minutos. Después de sonar por segunda vez, la alarma del despertador se desactivará durante 24 horas.

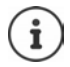

Durante una conversación, la alarma del despertador se señaliza solamente mediante un breve tono.

### **Desactivar/repetir tras una pausa la alarma del despertador (modo de repetición)**

Desactivar la alarma de despertador: **Apagar**

Repetir la alarma de despertador (modo de repetición): Pulse **Repetir** o cualquier otra tecla . . . La alarma del despertador se apaga y vuelve a sonar al cabo de 5 minutos.

## **ECO DECT**

ECO DECT incluye ajustes para el alcance y la transmisión radio en la red inalámbrica DECT. El equipo se entrega ajustado de tal modo que se garantiza una conexión óptima entre el terminal inalámbrico y la estación base con la menor transmisión radio posible. En el estado de reposo, el terminal inalámbrico no emite radiación alguna. Solo la estación base mantiene la conexión con el terminal inalámbrico mediante una señal de radio de baja potencia. Durante la comunicación, la potencia de emisión se adapta automáticamente a la distancia entre la estación base y el terminal inalámbrico. Cuanto menor sea la distancia respecto a la estación base, menor será la transmisión radio.

Los ajustes ECO DECT se pueden efectuar en la estación base o en un terminal inalámbrico y son válidos para todos los equipos DECT.

### **Desactivar la transmisión radio por completo en el estado de reposo**

Con la función **sin transmisión radio** se puede reducir aún más la transmisión radio. La transmisión radio se desactiva por completo cuando la estación base y los terminales inalámbricos se encuentran en estado de reposo. La conexión por radio solo se establece automáticamente con llamadas entrantes o salientes. El establecimiento de la conexión se retrasa unos 2 segundos por este motivo.

Para que un terminal inalámbrico pueda establecer rápidamente la conexión por radio con la estación base en el caso de una llamada entrante, debe "escuchar" con más frecuencia a la estación base, es decir, rastrear el entorno. Esto aumenta el consumo de energía y por tanto reduce la autonomía del terminal.

Conectado sin transmisión radio:

- En el terminal inalámbrico no se muestra el alcance ni se activa la alarma de alcance. La cobertura se comprueba intentando establecer una conexión.
- En la pantalla de los terminales inalámbricos se muestra el icono

#### La función **sin transmisión radio** está desactivada por defecto.

Para poder utilizar la función **sin transmisión radio**, todos los terminales inalámbricos registrados deben admitir esta característica. Independientemente del equipo en el que se active la función, la activación se lleva a cabo siempre para todos los terminales inalámbricos.

Si se registra un terminal inalámbrico que no admite esta característica, la función **sin transmisión radio** se desactiva automáticamente. En cuanto dicho terminal inalámbrico se da de baja, la función vuelve a activarse.

#### **Activar/desactivar el modo sin transmisión radio en el terminal inalámbrico**

**E E Configuración Aceptar ECO DECT Aceptar B** Sin radiación **B** Cambiar  $\sqrt{ }$  = transmisión radio desactivada)

#### **Activar/desactivar el alcance máximo en el terminal inalámbrico**

**EXT Configuración Aceptar ACCO DECT Aceptar Alcance máximo ACCO** Cambiar  $\sqrt{\blacksquare}$  = alcance y transmisión radio reducidos)

# **Protección frente a llamadas no deseadas**

### **Control por tiempo para llamadas externas**

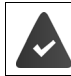

 $\ddot{\mathbf{r}}$ 

La fecha y la hora están configuradas.

Introducir el período de tiempo durante el cual el terminal inalámbrico no debe sonar en caso de una llamada externa; por ejemplo, durante la noche.

#### **Ajustes de audio Aceptar A** Tonos del terminal **Aceptar A** Margen horario **Cambiar**

Activar/desactivar: Seleccione **Activado** o **Desactivado**

Introducir la hora:  $\mathbf{C}$  Cambie entre **Sin timbre desde** y **Sin timbre hasta** Introduzca el inicio y el fin del periodo de tiempo de 4 dígitos

Guardar: **Guardar**

El control por tiempo solo se aplica al terminal inalámbrico en el que se lleve a cabo el aiuste.

Para aquellos contactos que tengan asignado un grupo VIP en la agenda telefónica, el dispositivo sonará siempre.

## **Silenciador de llamadas con número oculto**

El terminal inalámbrico no suena cuando se reciben llamadas en las que no se transmite el número de teléfono. Esta función puede activarse para un solo terminal inalámbrico o para todos los terminales registrados.

#### **Para un terminal inalámbrico**

**Algeber 1** Ajustes de audio **Aceptar 1 T** Tonos del terminal **Aceptar F T** Silen. Ilam. **anón. ▶ Cambiar (** $\boxed{\blacksquare}$  **= activado) . . . La llamada únicamente se señaliza en pantalla** 

#### **Para todos los terminales inalámbricos**

(depende de la estación base)

**Funciones adicional.** ▶ Aceptar ▶ **Rechazar llamadas** ▶ Aceptar ▶  $\begin{bmatrix} 1 \\ 2 \end{bmatrix}$ L. **negra del term. ▶ Aceptar ▶**  $\boxed{\triangle}$  **Modo protecc.:** 

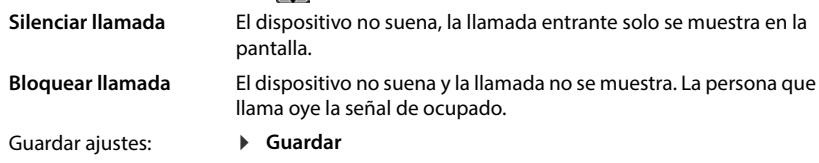

### **Desactivar la melodía mientras el terminal esté en el soporte de carga**

El terminal inalámbrico no suena mientras se encuentra en el soporte de carga. Las llamadas únicamente se señalizarán en la pantalla.

**▶**  $\equiv$  **▶** Ajustes de audio ▶ Aceptar ▶ Tonos del terminal ▶ Aceptar ▶ Carga silenciosa ▶ **Cambiar** ( $\sqrt{2}$  = activado)

## **Lista de bloqueo**

(depende de la estación base)

Con la lista de bloqueo activada, las llamadas procedentes de los números incluidos en esta lista no se señalizan o solo se señalizan en la pantalla. Esta configuración es válida para todos los terminales inalámbricos registrados.

La lista de bloqueo está activada cuando está seleccionado **Silenciar llamada** o **Bloquear llamada** como modo de protección.

#### **Activar/desactivar la lista de bloqueo**

**Funciones adicional.** ▶ Aceptar ▶  $\Gamma$ Rechazar llamadas ▶ Aceptar ▶  $\Gamma$  L. **negra del term. ▶ Aceptar ▶ Activación (<b>** $\boxed{1}$  = activado)

#### **Mostrar/editar la lista de bloqueo**

▶  $\equiv$  ▶ Funciones adicional. ▶ Aceptar ▶  $\left[\frac{1}{2}\right]$ Rechazar llamadas ▶ Aceptar ▶  $\left[\frac{1}{2}\right]$ L. **negra del term. Aceptar Núm. bloqueados Aceptar** . . . Se muestra la lista de los números bloqueados . . . Opciones posibles:

Crear una entrada:  $\rightarrow \mathbb{N}$ uevo  $\rightarrow \mathbb{N}$ Introduzca el número  $\rightarrow \mathbb{G}$ uardar Borrar una entrada:  $\mathbf{S}$  **Seleccione la entrada <b>Borrar** . . . La entrada se borra

#### **No añadir el número a la lista de bloqueo**

▶  $\equiv$  ▶ Funciones adicional. ▶ Aceptar ▶  $\left[\frac{1}{2}\right]$ Rechazar llamadas ▶ Aceptar ▶  $\left[\frac{1}{2}\right]$ L. **negra del term. ▶ Aceptar ▶ No guardar** ( $\boxed{1}$  = activado)

#### **Establecer reglas para lista de bloqueo llena**

**Funciones adicional. ▶ Aceptar ▶ CORECALLER Aceptar ▶ COLLER Aceptar ▶ COLLER negra del term.** Aceptar **Acegla si lista llena**  $\sum$  Seleccione la regla Aceptar  $($  $\bullet$  $)$  = seleccionada)

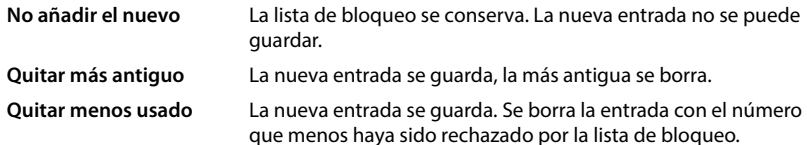

#### **Seleccionar el modo de protección**

**Funciones adicional. ▶ Aceptar ▶**  $\begin{bmatrix} \bullet \\ \bullet \end{bmatrix}$  **Rechazar llamadas ▶ Aceptar ▶**  $\begin{bmatrix} \bullet \\ \bullet \end{bmatrix}$ **L. negra del term.** ▶ Aceptar ▶  $\Box$  Modo protecc. ▶ Aceptar ▶ Seleccione la protección deseada:

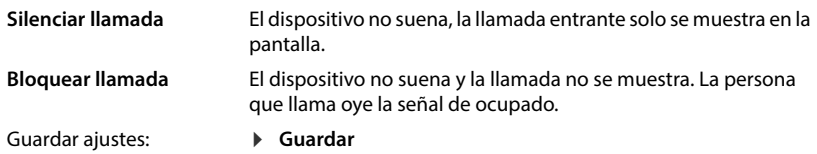

## **Desactivar la melodía (no molestar)**

Con la función **No molestar** puede evitar que las llamadas entrantes se señalicen en el terminal inalámbrico.

- **A**  $\blacktriangleright$  **Ajustes de audio** ▶ Aceptar ▶ No molestar ▶ Cambiar ( $\blacktriangleright$  = activado)
- En la pantalla en estado de reposo se muestra **"No molestar" activado**.
- Las llamadas entrantes no se señalizan, pero se guardan en la lista de llamadas como llamadas perdidas.
- La mayoría de las notificaciones se bloquean. Excepciones: citas, despertador, aniversarios.

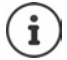

Una llamada entrante ocupa una línea, aunque no se señalice. Si todas las líneas de la estación base están ocupadas, no podrá recibir ninguna llamada.

Si entra una llamada mientras está utilizando el dispositivo, puede suceder que el terminal inalámbrico regrese al estado de reposo (en función de la estación base).

## **Gestor de recursos**

El gestor de recursos del terminal inalámbrico contiene melodías e imágenes que puede asignar a sus contactos (CLIP) o como salvapantallas.

## **Administrar imágenes (para salvapantallas y CLIP) y sonidos**

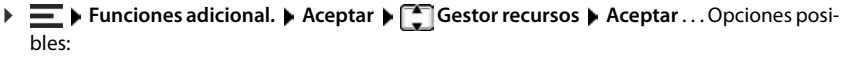

Ver imagen: **■ ● ● ● Balvapantallas** / **Imágenes llamada** • Aceptar Seleccione la imagen con **Ver** . . . Se muestra la imagen marcada Reproducir sonido: **ICC** Sonidos/Melodías **Aceptar** Seleccione el sonido con  $\boxed{\bullet}$  ... Se reproduce el sonido marcado Ajustar el volumen: **Opciones Volumen Aceptar** Seleccione el volumen con **Guardar** Cambiar el nombre de un sonido o de una imagen: **Salvapantallas** / **Imágenes llamada** / **Sonidos/ Melodías ▶ Aceptar ▶ Seleccione el sonido/imagen** con **D Deciones** ▶ Editar el nombre ▶ Borre el nombre con  $\leq$  introduzca en nombre nuevo con  $\frac{11}{111}$  Guarde el ajuste . . . La entrada se guarda con el nombre nuevo Borrar un sonido o una imagen: **Salvapantallas** / **Imágenes llamada** / **Sonidos/ Melodías ▶ Aceptar ▶ Seleccione el sonido/imagen** con **Opciones Borrar el registro** . . . La entrada seleccionada se borra

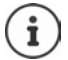

Si un sonido/imagen no se puede borrar, las opciones correspondientes no estarán disponibles.

## **Comprobar el espacio de memoria**

Puede ver el espacio de memoria libre para salvapantallas e imágenes CLIP.

**Funciones adicional. Aceptar Gestor recursos Aceptar Memoria disponible Aceptar** . . . La memoria libre se representa en porcentaje

# **Bluetooth**

El terminal inalámbrico se puede comunicar sin cables con otros equipos utilizando la tecnología Bluetooth™, p. ej., para conectar unos microauriculares Bluetooth o un audífono.

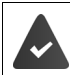

Bluetooth está activado y los equipos están registrados en el terminal inalámbrico.

Se pueden conectar los siguientes equipos:

- Unos microauriculares Bluetooth o un audífono (ALLOS microauriculares/el audífono cuentan con el **perfil de microauriculares** o el **perfil de manos libres**. Si están disponibles ambos perfiles, la comunicación se establecerá a través del **perfil de manos libres**). El establecimiento de la conexión con los microauriculares puede tardar hasta 5 segundos. Esto se aplica también a la aceptación de llamadas con los microauriculares y a la transferencia de la llamada a estos, así como a la marcación.
- Se pueden registrar hasta 30 dispositivos de datos (PC, tabletas o teléfonos móviles) para transmitir contactos de la agenda telefónica en forma de vCard o para intercambiar datos con el ordenador.

Para seguir utilizando los números de teléfono, en el dispositivo deben estar guardados los códigos de marcado (de área y de país).

Manejo de los equipos Bluetooth: instrucciones de uso de los equipos

### **Activar/desactivar el modo Bluetooth**

 $\blacktriangleright \equiv \blacktriangleright$  Bluetooth  $\blacktriangleright$  Aceptar  $\blacktriangleright$  Activar  $\blacktriangleright$  Cambiar ( $\blacktriangleright$  = activado) Si aún no está guardado el código de área:  $\blacktriangleright$  **III** Introduzca el código de área  $\blacktriangleright$  **Aceptar** 

En el estado de reposo, el terminal inalámbrico indica que el modo Bluetooth está activado con el icono  $\mathbf{\ddot{x}}$ .

## **Hacer que el dispositivo sea visible/invisible**

Cuando el Bluetooth está activado, el terminal inalámbrico es visible para los equipos Bluetooth dentro de su alcance durante cinco minutos. Después, se hace invisible.

Volver a hacer visible el equipo:

 $\blacktriangleright \equiv \blacktriangleright$  Bluetooth  $\blacktriangleright$  Aceptar  $\blacktriangleright$  Visibilidad  $\blacktriangleright$  Cambiar ( $\blacktriangleright$  = activado)

Mientras el terminal inalámbrico sea visible, el icono  $\sum$  parpadea en la barra de estado.

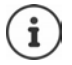

Incluso si el terminal inalámbrico es invisible, se aceptan las solicitudes de los equipos que se sabe que son de confianza.

## **Registrar equipos Bluetooth**

La distancia entre el terminal inalámbrico en el modo Bluetooth y el equipo Bluetooth conectado (microauriculares o dispositivo de datos) debería ser de 10 m como máximo.

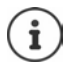

Solo pueden registrarse unos microauriculares/un audífono. Si se encuentran varios microauriculares, active el deseado con la casilla de verificación ( $\blacksquare$  = activado).

 **Bluetooth Aceptar Buscar dispositivos Aceptar** . . . La búsqueda se inicia (puede durar hasta 30 segundos) . . . Se muestran los nombres de los equipos encontrados . . . Opciones posibles:

Registrar un equipo: **Opciones Equipo reconocido Aceptar**

El procedimiento posterior depende del equipo con el que se vaya a establecer la conexión. Normalmente, ambos equipos muestran el mismo código de autentificación.

 Confirme el código de autentificación en ambos equipos . . . Los equipos se conectan, el equipo se añade a la lista de equipos conocidos

el nombre del equipo y la dirección del equipo, así como las

Mostrar información: **▶ Dado el caso, seleccione el equipo ▶ Ver** . . . Se muestran

- 
- Repetir la búsqueda: **Opciones Repetir búsqueda Aceptar**

funciones posibles para ese equipo

- Finalizar la búsqueda: **Cancelar**
- 

## **Editar la lista de equipos conocidos (de confianza)**

#### **Abrir la lista**

 **Bluetooth Aceptar Equipos conocidos Aceptar** . . . Se mostrará una lista con los equipos conocidos; el tipo de equipo se indica mediante un icono

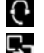

**Microauriculares Bluetooth** 

Dispositivo de datos Bluetooth

Si hay conectado un equipo, en la barra de encabezado de la pantalla se muestra el icono correspondiente en lugar de  $\mathbf{\cdot}$ .

#### **Editar entradas**

**BL Bluetooth <b>Aceptar Equipos conocidos Aceptar E**Seleccione una entrada . . . Opciones posibles:

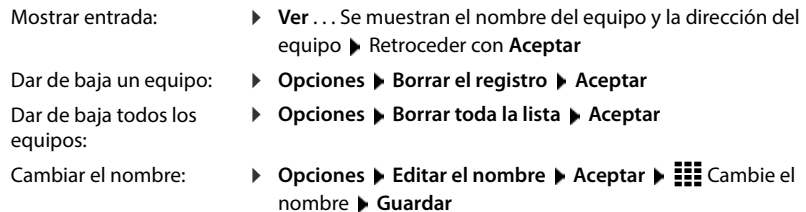

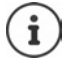

Cuando se da de baja un equipo Bluetooth, es posible que este intente conectarse de nuevo como "dispositivo no registrado".

### **Rechazar/aceptar un equipo Bluetooth no registrado**

El terminal inalámbrico solo es visible para otros equipos Bluetooth durante cinco minutos cuando se activa el Bluetooth o cuando se activa la visibilidad (- Capítulo "Hacer que el dispositivo sea visible/invisible"). Un equipo solo puede solicitar la conexión en este intervalo de tiempo. El establecimiento de la conexión solo puede llevarse a cabo si ha iniciado también un proceso de registro.

Inicie el proceso de registro como se describe en el apartado **Registrar equipos Bluetooth**.

### **Cambiar el nombre Bluetooth del terminal inalámbrico**

El nombre Bluetooth se utiliza para identificar su terminal inalámbrico en otros equipos Bluetooth. Puede cambiar este nombre.

**Bluetooth Aceptar Equipo propio Aceptar** . . . Se muestran el nombre y la dirección del equipo  $\blacktriangleright$  Cambiar  $\blacktriangleright$  **ELE** Cambie el nombre  $\blacktriangleright$  Guardar

# **Uso como baliza Bluetooth**

R700H protect PRO puede utilizarse como baliza Bluetooth. De este modo, puede utilizarse con sistemas que se comunican por BLE (Bluetooth Low Energy), p. ej., para la localización del equipo, para Asset Tracking (seguimiento de activos) o para el uso en un sistema de alarma.

La función de baliza la activa y configura un administrador. La función del terminal inalámbrico dependerá del sistema en el que se utilice.

Si la función de baliza está activada en el terminal inalámbrico, se muestra el icono (O) en la barra de estado.

Para obtener más información, diríjase a su administrador.

# **Configurar el terminal inalámbrico**

# **Ajustar manualmente la fecha y la hora**

(depende de la estación base)

Es necesario ajustar la fecha y la hora para que las llamadas recibidas se registren con la fecha y la hora correctas y para poder usar el despertador o el calendario.

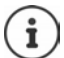

En el dispositivo/router está guardada la dirección de un servidor horario en Internet. La fecha y la hora se toman de este servidor siempre y cuando el dispositivo/router esté conectado a Internet y se haya activado la sincronización con el servidor horario. Los ajustes realizados manualmente se sobrescriben.

Mientras no se haya ajustado la fecha y la hora en el terminal inalámbrico, se muestra la tecla de pantalla **Hora**.

Pulse la tecla de pantalla **Hora**

o bien

### **Configuración Aceptar Fecha y hora Aceptar**

Ajustar la fecha:  $\rightarrow$   $\blacksquare$ Introduzca el día, el mes y el año (8 dígitos)

Ajustar la hora:  $\rightarrow$   $\equiv$   $\equiv$  Introduzca las horas y los minutos (4 dígitos)

Guardar la configuración: **Guardar**

# **Idioma de la pantalla**

**E**  $\blacktriangleright$  **Configuración**  $\blacktriangleright$  **Aceptar**  $\blacktriangleright$  **Idioma**  $\blacktriangleright$  **Aceptar**  $\blacktriangleright$  **Fe** Seleccione el idioma  $\blacktriangleright$  $Acceptar$  ( $\bigcirc$  = seleccionado)

En el caso de que haya ajustado un idioma que no se entiende:

 $\triangleright \equiv \triangleright$  Pulse las teclas  $\boxed{9}$   $\boxed{5}$  lentamente y de manera sucesiva  $\triangleright$   $\boxed{5}$  Seleccione el idioma correcto  $\blacktriangleright$  Pulse la tecla de pantalla derecha

# **Seleccionar el país (si está disponible)**

Seleccione el país en el que utiliza el dispositivo. La selección se utiliza para preajustes específicos del país.

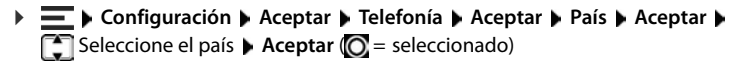

# **Pantalla**

## **Salvapantallas**

En el estado de reposo, se puede utilizar como salvapantallas un reloj digital o analógico, los servicios de información y distintas imágenes.

 **Configuración Aceptar Pantalla y teclado Salvapantallas Cambiar**  $\sqrt{2}$  = activado)... Entonces

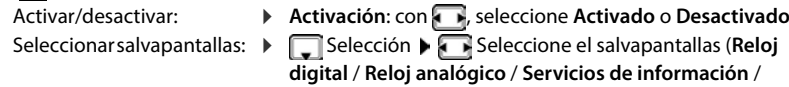

<Imágenes> / **Diapositivas**)

Ver el salvapantallas: **Ver**

Guardar la selección: **Guardar**

El salvapantallas se activa aproximadamente 10 segundos después de que la pantalla haya cambiado al estado de reposo.

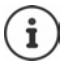

Se pueden seleccionar todas las imágenes de la carpeta **Salvapantallas** del **Gestor recursos**.

### **Quitar el salvapantallas**

Pulse la tecla de colgar **brevemente** . . . La pantalla pasa al estado de reposo

### **Indicaciones para la visualización de servicios de información**

(solo en una estación base Gigaset con IP)

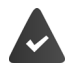

Los **Servicios de información** están activados a través del configurador web. El dispositivo tiene conexión a Internet.

Si actualmente no hay información disponible, se muestra el reloj digital (**Reloj digital**) hasta que haya de nuevo información disponible.

# **Activar/desactivar la barra de información**

(solo en una estación base Gigaset con IP)

En la pantalla de reposo, la información de texto de Internet ajustada para el salvapantallas **Servicios de información** se puede mostrar en forma de transcripción fonética.

**E**  $\blacktriangleright$  Configuración  $\blacktriangleright$  Aceptar  $\blacktriangleright$  **C** Pantalla y teclado  $\blacktriangleright$  Aceptar  $\blacktriangleright$  **C** Servicio de  $\text{infor.}$  **Cambiar** ( $\mathbf{V}$  = activado)

La barra de información se inicia tan pronto como el dispositivo cambia al estado de reposo. Si en la pantalla se muestra un mensaje, no se mostrará la barra de información.

## **Letra grande**

Para mejorar la legibilidad, se puede ampliar el tamaño de la letra y los iconos en las listas de llamadas y en la agenda telefónica. Al hacerlo, en la pantalla solo se muestra una entrada y los nombres se acortan según sea necesario.

**E**  $\blacktriangleright$  Configuración  $\blacktriangleright$  Aceptar  $\blacktriangleright$  Pantalla y teclado  $\blacktriangleright$  Aceptar  $\blacktriangleright$  Letra grande  $\blacktriangleright$ **Cambiar** ( $\sqrt{ }$  = activado)

## **Esquema de color**

La pantalla puede utilizar varias combinaciones de colores.

**E**  $\blacktriangleright$  Configuración  $\blacktriangleright$  Aceptar  $\blacktriangleright$  Pantalla y teclado  $\blacktriangleright$  Aceptar  $\blacktriangleright$  Esquema de color  $\blacktriangleright$ **Aceptar**  $\Gamma$  Seleccione el esquema de color deseado  $\Gamma$  **Aceptar** ( $\Gamma$  = seleccionado)

## **Iluminación de la pantalla**

La iluminación de la pantalla se desactiva cuando no se utiliza el terminal inalámbrico durante un cierto tiempo. Puede ajustar esta función de forma independiente para las situaciones **terminal inalámbrico en el soporte de carga** y **terminal inalámbrico fuera del soporte de carga**.

Normalmente, la pantalla se desconecta durante la comunicación. Puede desactivar esta función.

**▶**  $\equiv$  **▶ Configuración ▶ Aceptar ▶ Pantalla y teclado ▶ Aceptar ▶ Iluminación pantalla Aceptar**  $\Gamma$  Seleccione la situación en estado de reposo (En el cargador, **Fuera del cargador**, **Estado de llamada**) Active/desactive la iluminación con **Guardar**

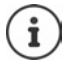

Con la iluminación de la pantalla activada, la autonomía del terminal inalámbrico puede reducirse considerablemente.

## **Iluminación de las teclas**

Puede regular el brillo de la iluminación de las teclas en cinco niveles.

**▶**  $\equiv$  **▶ Configuración ▶ Aceptar ▶**  $\Box$  **Pantalla y teclado ▶ Aceptar ▶ Ilumin. teclado ▶ Aceptar** Con **F**, seleccione el brillo (1 - 5) Guardar

## **Activar/desactivar el bloqueo automático del teclado**

Puede configurar el teclado para que se bloquee automáticamente tras unos 15 segundos en estado de reposo.

**P**  $\equiv$  **P** Configuración **▶** Aceptar ▶  $\equiv$  Pantalla y teclado ▶ Aceptar ▶  $\equiv$  Autobloq. **teclado** ▶ Cambiar (**x** = activado)

# **Ajustes de audio**

## **Volumen del auricular/manos libres**

Ajustar el volumen del auricular, del dispositivo de manos libres y de los microauriculares en 5 niveles.

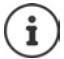

Los cambios solo se guardarán de manera permanente en el **Perfil personalizado**.

#### **Durante una comunicación**

*T* Volum. del terminal **D** Seleccione el volumen con **Guardar** . . . El ajuste se guarda

#### **En estado de reposo**

▶ **△ Volum. del terminal ▶**  Seleccione a qué elemento debe aplicarse el ajuste (**Receptor** / **Manos libres** / **Auricular por cable**) Seleccione el volumen con **Guardar** . . . El ajuste se guarda

o bien

**Ajustes de audio Aceptar Volum. del terminal Aceptar P** Seleccione a qué elemento debe aplicarse el ajuste (**Receptor** / **Manos libres** / **Auricular por cable**) Seleccione el volumen con **Guardar**

### **Volumen automático**

(depende de la estación base)

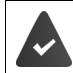

El volumen de la melodía **no** está ajustado en crescendo.

El dispositivo puede adaptar automáticamente el volumen del auricular y de la melodía en función del ruido ambiental. Para ello, puede ajustar la sensibilidad con la que el dispositivo reacciona a los cambios en el nivel de ruido (**Muy alta**, **Alta**, **Media**, **Baja**, **Muy baja**).

 **Ajustes de audio Aceptar Volumen inteligente Aceptar Vol. auricular intel.** / **Vol. tono inteligente Cambiar**

Activar/desactivar: **a > Estado** Con , seleccione **Activado** o Desactivado

Ajustar el sensor: **Il interest del Sensibilidad** Ajuste la sensibilidad del sensor con

Guardar la configuración: **Guardar**

## **Microauriculares – Corrección del volumen**

Puede adaptar el volumen de la conversación para los microauriculares con cable. Además de los ajustes estándar para el volumen de la conversación, esto le permite compensar las particularidades de los ajustes de audio de sus microauriculares.

**Ajustes de audio Aceptar > Amp. auricular cabl.** Ajuste el volumen > **Guardar**

### **Ajustar la sensibilidad del micrófono**

Puede ajustar la sensibilidad del micrófono para el microteléfono o los microauriculares con cable durante una comunicación. De este modo, obtendrá una mejor acústica en caso de haber ruido ambiental o eco.

**Pulse prolongadamente** Ajuste la sensibilidad deseada con **Guardar** 

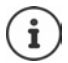

Si no se guarda el cambio, este solo será válido para la comunicación actual.

Ajustar la sensibilidad del micrófono permanentemente en estado de reposo:

**Pulse prolongadamente**  $\Gamma$  Seleccione **Receptor** o **Auricular por cable**  $\Gamma$  Ajuste la sensibilidad deseada con **Guardar**

o bien

**Algeber 1** Ajustes de audio ▶ Aceptar ▶ Sensibilidad mic. ▶ Aceptar ▶ <a> Seleccione</a> **Receptor** o **Auricular por cable** > Ajuste la sensibilidad deseada con **Guardar** 

Ajustar el perfil acústico en un entorno ruidoso:

**Pulse la tecla de perfil <b>a** prolongadamente **A** Ajuste la sensibilidad deseada con **a A Guardar**

### **Perfil del manos libres y del auricular**

Seleccione el perfil para **auricular** y **manos libres** para adaptar el dispositivo de manera óptima a las condiciones del entorno. Compruebe personalmente cuál es el perfil más conveniente para usted y su interlocutor.

 **Ajustes de audio Aceptar Perfiles de audio Perf. de auriculares** / **Perfiles manos libr. Aceptar**  $\bullet$  **F** Seleccione el perfil **Aceptar** ( $\bullet$  = seleccionado)

Perf. de auriculares: **Alta frecuencia** o **Baja frecuencia** (estado de suministro)

Perfiles manos libr.: **Estándar** (estado de suministro) o **Eco reducido**

## **Melodías**

### **Volumen de la melodía**

Puede asignar diferentes melodías para las llamadas internas y externas en cada una de las conexiones de recepción disponibles del dispositivo (**Red fija**, **IP1**, . . . ) o ajustar la misma melodía para todas las llamadas externas.

 **Ajustes de audio Aceptar Tonos del terminal Aceptar Volumen Aceptar > Seleccione Llamadas y citas internas** o la conexión externa > Ajuste el volumen en 5 niveles o en crescendo (volumen creciente) **Guardar**

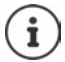

Los cambios solo se guardarán de manera permanente en el **Perfil personalizado**.

### **Melodía**

Puede asignar diferentes melodías para las llamadas internas y externas en cada una de las conexiones de recepción disponibles del dispositivo (**Red fija**, **IP1**, . . . ) o ajustar la misma melodía para todas las llamadas externas.

**A**  $\blacktriangleright$  **A** justes de audio **▶** Aceptar **▶** Tonos del terminal ▶ Aceptar ▶ Melodías ▶ **Aceptar > Seleccione Llamadas Internas** o la conexión > Seleccione la melodía para cada caso **Guardar**

### **Activar/desactivar la melodía**

#### **Desactivar indefinidamente la melodía**

**▶ Con la tecla de perfil ▲, ajuste el Perfil Silencioso** . . . En la línea de estado aparece **x** 

o bien: Active **No molestar**

**A**  $\blacktriangleright$  **Ajustes de audio Aceptar i** No molestar **i** Cambiar ( $\blacktriangleright$  = activado)

#### **Activar permanentemente la melodía**

Con la tecla de perfil , ajuste el **Perfil Volumen alto** o **Perfil personalizado**

#### **Silenciar la melodía para la llamada actual**

**Silenciar** o pulse la tecla de colgar

### **Activar/desactivar el tono de atención (bip)**

Puede activar un tono de atención (bip) en lugar de la melodía:

▶ Con la tecla de perfil <a> **A**, ajuste el Perfil Silencioso ▶ Pulse Tono en un plazo de 3 segundos ... En la línea de estado aparece - 2

Volver a desactivar el tono de atención:  $\blacktriangleright$  Cambie el perfil con la tecla de perfil  $\blacktriangleright$ 

## **Alarma por vibración**

Las llamadas y otros mensajes entrantes se indican mediante vibración.

**Ajustes de audio Aceptar I C** Vibración **A** Cambiar (**1** = activado)

### **Tonos de aviso**

El terminal inalámbrico indica acústicamente diversas actividades y estados. Estos tonos de aviso pueden activarse o desactivarse independientemente unos de otros.

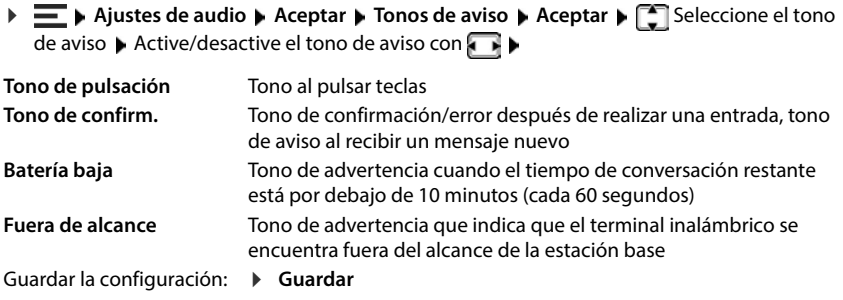

# **Telefonía**

## **Aceptación automática de llamada**

Con la aceptación automática de llamada, el terminal inalámbrico acepta las llamadas entrantes al retirarlo del soporte de carga.

 **Configuración Aceptar Telefonía Aceptar Resp. automática Cambiar**  $( $\sqrt{}$  = activation)$ 

Independientemente del ajuste **Resp. automática**, la conexión finaliza en cuanto se coloca el terminal inalámbrico en el soporte de carga. Excepción: al mantener pulsada la tecla de manos libres  $\alpha$  durante 2 segundos adicionales tras colocar el terminal en el soporte de carga.

## **Activar/desactivar el indicador óptico de llamada**

Señalizar ópticamente las llamadas entrantes con el Spot LED (p. ej., en entornos muy ruidosos).

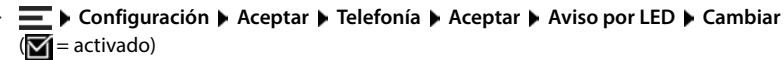

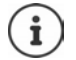

Los cambios solo se guardarán de manera permanente en el **Perfil personalizado**.

## **Números de emergencia**

Puede introducir hasta tres números de teléfono como números de emergencia, que se pueden marcar aunque el teclado esté protegido con PIN.

**E F** Configuración ▶ Aceptar ▶ Telefonía ▶ Aceptar ▶ Nros de emergencia ▶ **Aceptar >** Seleccione la entrada con  $\begin{bmatrix} - \\ 1 \end{bmatrix}$  (--- = entrada vacía) **>** Cambiar **>** Introduzca la denominación del número de emergencia con **III** > Introduzca el número de teléfono **Guardar**

Borrar una entrada: De Borre el nombre y el número de teléfono con **Guardar** 

## **Cambiar el nombre de una conexión (línea)**

(solo en un router CAT-iq)

 **Configuración Aceptar Telefonía Aceptar Conexiones Aceptar** . . . Se muestran todas las conexiones (líneas) disponibles ▶ [<ir>Seleccione la conexión ▶ **Aceptar**  $\bullet$  **C** Nombre de conexión  $\bullet$  Aceptar  $\bullet$  **C** Borre el nombre actual  $\bullet$ Introduzca el nombre nuevo **Guardar**

### **Asignar terminales inalámbricos a una conexión (línea)**

(solo en un router CAT-iq)

A una conexión se le pueden asignar varios terminales inalámbricos. Las llamadas entrantes al número de teléfono de una determinada conexión se desvían a todos los terminales inalámbricos que dicha conexión tiene asignados.

**E**  $\blacktriangleright$  **Configuración Aceptar Aceptar Aceptar Aceptar Aceptar Aceptar** Seleccione la conexión **Aceptar Termin. asignados** . . . Se muestran todos los terminales inalámbricos registrados  $\blacktriangleright \lceil \frac{1}{n} \rceil$ Seleccione el terminal inalámbrico  $\blacktriangleright$  **Cambiar**  $\sqrt{ }$  = el terminal inalámbrico está asignado)

## **Permitir/no permitir llamadas múltiples**

(solo en un router CAT-iq)

Si la función está activada, se pueden mantener varias conversaciones a la vez.

**E F** Configuración **▶** Aceptar ▶ Telefonía ▶ Aceptar ▶ Conexiones ▶ Aceptar ▶ Seleccione la conexión **Aceptar Varias llamadas Cambiar** ( = activado)

## **Permitir/no permitir intrusión**

#### (solo en un router CAT-iq)

Si se activa esta función, un interlocutor interno puede conectarse a una comunicación externa y participar en la misma (conferencia).

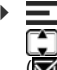

**Example 2** Configuración **•** Aceptar **•** Telefonía **•** Aceptar **•** Conexiones • Aceptar • Seleccione la conexión **Aceptar Varias llamadas Intrusión Cambiar**  $\sqrt{ }$  = activado)

## **Mostrar el estado del sistema y de la línea**

(solo en una estación base CAT-iq a partir de V2.1)

### **Mostrar estado del sistema**

 **Configuración Aceptar Telefonía Aceptar Diagnóstico Aceptar Sistema Aceptar** . . . Se muestra el estado del sistema (**Aceptar** o **Error**)

Mostrar información sobre la causa del error en caso de error del sistema: **Detalles**

### **Mostrar estado de la línea**

 **Configuración Aceptar Telefonía Aceptar Diagnóstico Aceptar Línea Aceptar** . . . Se muestra la siguiente información de estado: **Estado de la línea**, **Estado de la línea**, **Desvío de llamadas**

Mostrar más información (en función del estado): **Detalles**

Ejemplo: **Estado de la línea = Error**, en Detalles puede ver información adicional sobre el tipo de error

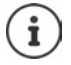

Los datos de estado solo se actualizan al abrir el menú correspondiente. Si el estado cambia durante la visualización, los datos no se actualizan.

### **Mostrar los mensajes de estado en la pantalla en estado de reposo**

 **Configuración Aceptar Telefonía Aceptar Diagnóstico Aceptar Notificaciones Aceptar Sistema / Línea** Seleccione **Activado** o **Desactivado Guardar**

Si hay una indicación de estado activada, los mensajes correspondientes se muestran en la pantalla en estado de reposo. Si hay varios mensajes actuales, se muestra el mensaje con la prioridad más alta, p. ej., **Error del sistema** o **Error en la línea** antes que **Desvío de llamadas activado**.

## **Acceso rápido a números y funciones**

### **Asignar números a teclas de cifras (marcación rápida)**

A las teclas  $\boxed{0}$   $\boxed{1}$  y  $\boxed{2}$  a  $\boxed{9}$  se les puede asignar un **número de la agenda telefónica**.

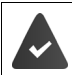

La tecla de cifra no debe tener aún un número asignado.

Pulse la tecla de cifra **prolongadamente**

o bien

- **Pulse la tecla de cifra brevemente Pulse la tecla de pantalla Marc ráp.**
- Se abre la agenda telefónica.
- **E**Seleccione una entrada **Aceptar De ser preciso, seleccione un número con <b>a Aceptar** . . . La entrada queda asignada a la tecla de cifra

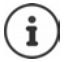

Si más adelante se elimina la entrada de la agenda telefónica, esto no afecta a la asignación de la tecla de cifra.

### **Marcar el número**

Pulse la tecla de cifra **prolongadamente** . . . El número se marca de inmediato

o bien

 Pulse la tecla de cifra **brevemente** . . . En la tecla de pantalla izquierda se muestra el número/ el nombre (acortado, si procede) > Pulse la tecla de pantalla ... El número se marca

### **Cambiar la asignación de una tecla de cifra**

 Pulse la tecla de cifra **brevemente Aceptar** . . . Se abre la agenda telefónica . . . Posibles opciones:

Modificar asignación:  $\mathbf{S} = \begin{bmatrix} 1 & 2 \end{bmatrix}$ Seleccione una entrada  $\mathbf{S}$ **Aceptar**  $\mathbf{S} = \begin{bmatrix} 1 & 3 \end{bmatrix}$ De ser preciso, seleccione un número **Aceptar**

Borrar asignación: **Borrar** 

## **Modificar la asignación de la tecla de pantalla**

En el estado de reposo, las teclas de pantalla izquierda y derecha tienen asignada una **función**. Si lo desea puede cambiar la asignación.

 En el estado de reposo, pulse la tecla de pantalla **prolongadamente** . . . Se abre la lista de las funciones que se pueden asignar a las teclas  $\blacktriangleright$   $\Box$  Seleccione la función  $\blacktriangleright$  Aceptar . . . La asignación de la tecla de pantalla cambia

Funciones disponibles: **Alarma**, **Rellamada**, **Agenda del terminal** . . . Encontrará más funciones en **Más funciones...**

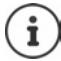

La disponibilidad de las funciones depende de la estación base.

#### **Iniciar función**

 En el estado de reposo del dispositivo, pulse la tecla de pantalla **brevemente** . . . Se ejecuta la función asignada

# **Sistema**

## **Comprobar la encriptación DECT**

(depende de la estación base)

Cuando se activa la función, el terminal inalámbrico comprueba si la conexión DECT con la estación base es segura, es decir, si está encriptada. En caso negativo, en la pantalla se muestra un mensaje.

 **Configuración Aceptar Sistema Aceptar Verif. seguridad Cambiar**  $\sqrt{ }$  = activado)

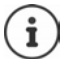

Si utiliza un repetidor sin encriptación, la comprobación de la seguridad debe estar desactivada.

Si la encriptación de la estación base se desactiva posteriormente con la comprobación de seguridad activada, por ejemplo, porque se va a conectar un repetidor, en el terminal inalámbrico se muestra el mensaje **Lea la información de seguridad**.

**▶ Ayuda** . . . Se explican los hechos ▶ Sin seg. . . . La comprobación de seguridad se desactiva

### **Durante una comunicación**

Si la encriptación se desconecta en la estación base durante una comunicación, se indica mediante un tono de aviso y un mensaje en la pantalla.

Continuar la comunicación: **Sí**

Interrumpir la comunicación: **No** 

Si no se produce ninguna reacción, la comunicación se interrumpe automáticamente después de un determinado tiempo.

Comprobar el estado de seguridad durante una comunicación:

 Pulse la tecla de almohadilla durante **mucho tiempo** . . . El estado de seguridad se muestra en la pantalla

## **Cambiar el PIN del terminal inalámbrico**

El terminal inalámbrico está protegido contra el uso no autorizado mediante un PIN. El PIN del terminal inalámbrico debe introducirse, por ejemplo, para desactivar el bloqueo del teclado.

Cambiar el PIN de 4 dígitos del terminal inalámbrico (por defecto: 0000):

**F**  $\blacktriangleright$  **Configuración Aceptar Sistema Aceptar PIN del terminal Aceptar A** Introduzca el PIN actual con **HILI > Aceptar > Introduzca el nuevo PIN del terminal inalám**brico con **HI** > Aceptar

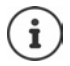

Al introducir el PIN del terminal inalámbrico, se inicia un temporizador de 15 segundos después de cinco intentos fallidos. Cada nuevo intento fallido duplica el tiempo del temporizador hasta un retardo máximo de ocho horas entre los intentos de introducción del PIN.

## **Actualización del terminal inalámbrico**

El terminal inalámbrico admite la actualización del firmware mediante la conexión inalámbrica DECT a la estación base/al router(SUOTA = Software Update Over The Air).

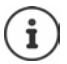

La estación base/el router donde está registrado el terminal inalámbrico debe ser compatible también con esta función.

El dispositivo comprueba si hay disponible un nuevo firmware para el terminal inalámbrico. En caso de haberlo, se mostrará un mensaje.

Inicie la actualización del firmware con **Sí**.

#### **Activar/desactivar la comprobación automática de nuevo firmware**

 **Configuración Aceptar Sistema Aceptar Actualizar terminal Aceptar Contr. automát. ▶ Aceptar ▶ Cambiar (** $\mathbf{\nabla}$  **= activado)** 

### **Iniciar manualmente la actualización de firmware**

 **Configuración Aceptar Sistema Aceptar Actualizar terminal Aceptar Actualizar Aceptar Aceptar** . . . Si hay un firmware nuevo, se inicia la actualización

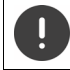

El proceso de actualización puede durar hasta 30 minutos. Durante este tiempo, solo se puede hacer un uso restringido del terminal inalámbrico.

### **Comprobar la versión de firmware**

 **Configuración Aceptar Sistema Aceptar Actualizar terminal Aceptar Versión actual Aceptar** . . . Se muestra la versión de firmware del terminal inalámbrico

### **Restablecer el terminal inalámbrico**

Restablecer los ajustes y los cambios personales realizados.

**E F** Configuración **▶** Aceptar ▶ Sistema ▶ Aceptar ▶ Reiniciar el terminal ▶ **Aceptar ▶ Confirme con Sí . . . Se restablecen los ajustes del terminal inalámbrico** 

El restablecimiento **no** afecta a los siguientes ajustes:

- El registro del terminal inalámbrico en la estación base
- Fecha y hora
- Las entradas de la agenda telefónica y de las listas de llamadas
- Las listas de SMS

### **Restablecer la configuración de fábrica del terminal inalámbrico**

Restablecer todos los ajustes y los datos personales.

 **Configuración Aceptar Sistema Aceptar Eliminar un terminal Aceptar • III** Introduzca el PIN del terminal inalámbrico • Aceptar

Se borrarán todos los datos de usuario, listas, la agenda telefónica y el registro del terminal inalámbrico en la estación base. Se inicia el asistente de registro.

## **Cambiar el PIN de la estación base**

Deberá introducir el PIN de la estación base, por ejemplo, para registrar o dar de baja un terminal inalámbrico o para restablecer al estado de suministro.

**F**  $\blacktriangleright$  **Configuración Aceptar Bistema Aceptar PIN de la base Aceptar B III** Introduzca el PIN actual de la estación base ▶ Aceptar ▶ III Introduzca el nuevo PIN de la estación base **Guardar**

### **Mostrar la versión de la estación base**

La función muestra información sobre la estación base, por ejemplo, la versión del firmware, la versión DECT y el nombre.

**Configuración Aceptar Sistema Aceptar Versión de la base Aceptar**

### **Restablecer la estación base al estado de suministro**

**Restablecer base Aceptar Aceptar B** Sistema **Aceptar Restablecer base Aceptar Resta** Confirme con **Sí**

# **Anexo**

# **Servicio de atención al cliente y ayuda**

¿Desea más información?

Puede encontrar ayuda e información rápidamente en las instrucciones de uso y en [wiki.gigaset.com.](http://wiki.gigaset.com) Encontrará información sobre los temas

- Products (Productos)
- Documents (Documentos)
- Interop (Interoperabilidad)
- **Firmware**
- $FAO$
- Support (Asistencia)

#### en [wiki.gigaset.com.](http://wiki.gigaset.com)

Si tiene alguna pregunta adicional sobre su producto Gigaset puede dirigirse a su comercio especializado.

## **Indicaciones del fabricante**

### **Declaración de conformidad**

Este dispositivo está diseñado para su uso en todo el mundo. Fuera del Espacio Económico Europeo (exceptuando Suiza), puede ser necesario realizar homologaciones nacionales específicas.

Se han tenido en cuenta los requisitos específicos aplicables según la legislación vigente.

Gigaset Communications GmbH declara que los siguientes equipos de radiocomunicación cumplen la directiva 2014/53/UE:

Gigaset R700H protect PRO

El texto completo de la declaración de conformidad de la UE está disponible en la siguiente dirección de Internet:

[www.gigaset.com/docs.](https://www.gigaset.com/docs)

#### **Si este producto también se importa a UK:**

Por la presente, Gigaset Communications GmbH declara que los siguientes tipos de equipos de radiocomunicación cumplen la directiva Radio Equipment Regulations 2017: Gigaset R700H protect PRO

El texto completo de la declaración de conformidad británica está disponible en la siguiente dirección de Internet:

[www.gigaset.com/docs.](https://www.gigaset.com/docs)

La dirección postal del importador es la siguiente: Gigaset Communications UK Ltd., 2 White Friars Chester, CH1 NZ, Reino Unido

También puede que la declaración esté disponible en los archivos "International Declarations of Conformity" o "European Declarations of Conformity".

Consulte todos estos archivos.

## **Protección de datos**

Gigaset se toma muy en serio la protección de los datos de nuestros clientes. Por tanto, garantizamos que todos nuestros productos se desarrollen de acuerdo con el principio de protección de datos a través del diseño de la tecnología ("Privacy by Design"). Todos los datos que recogemos se utilizan para mejorar nuestros productos tanto como sea posible. Garantizamos que sus datos estén protegidos y se utilicen solo para proporcionarle un servicio o producto. Sabemos qué camino recorren sus datos en nuestra empresa y garantizamos que ese recorrido se realice de forma segura, protegida y en consonancia con las normas de protección de datos.

El texto completo de la política de privacidad está disponible en la siguiente dirección de Internet: [gigaset.com/privacy-policy](https://www.gigaset.com/privacy-policy)

## **Medio ambiente**

### **Sistema de gestión medioambiental**

Encontrará más información sobre nuestra política de respeto con el medio ambiente, en [www.gigaset.com.](https://www.gigaset.com)

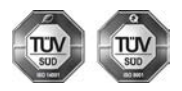

Gigaset Communications GmbH está certificada según las normas internacionales ISO 14001 e ISO 9001.

**ISO 14001 (Medio ambiente):** certificado desde septiembre de 2007 por TÜV SÜD Management Service GmbH.

**ISO 9001 (Calidad):** certificado desde 17/02/1994 por TÜV Süd Management Service GmbH.

### **Eliminación de residuos**

Los dispositivos eléctricos y electrónicos no deben eliminarse junto con los residuos domésticos, sino en los puntos de recogida oficiales previstos para ello.

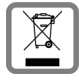

Los productos marcados con el símbolo del contenedor tachado están regulados por la Directiva Europea 2012/19/UE.

La eliminación adecuada y la recogida separada de los dispositivos obsoletos favorecen la prevención de graves daños ambientales y de salud. Este es un requisito para la reutilización y el reciclado de dispositivos eléctricos y electrónicos usados.

El servicio municipal de recogida de residuos o el distribuidor especializado donde haya adquirido el producto le proporcionarán información sobre la eliminación de los aparatos que desee desechar.

Antes de entregar este equipo para su reciclado, extraiga las pilas o baterías que pudieran alojarse en su interior y deposítelas separadamente para su correcto tratamiento.

### **Mantenimiento**

Limpie el dispositivo con un **paño húmedo** o antiestático. No utilice disolventes ni paños de microfibra.

No utilice **en ningún caso** un paño seco: existe peligro de que se forme carga estática.

En algunos casos infrecuentes, el contacto del dispositivo con sustancias químicas puede provocar cambios en su superficie exterior. A causa del gran número de productos químicos disponibles en el mercado no han podido realizarse pruebas con todos ellos.

Las imperfecciones en las superficies de alto brillo pueden eliminarse cuidadosamente con productos de limpieza específicos.

# **Contacto con líquidos**

El terminal inalámbrico está protegido contra salpicaduras.

Si entra en contacto con líquidos, sacuda el agua del orificio del micrófono y seque el agua en el terminal inalámbrico con un paño absorbente. El terminal inalámbrico está listo para ser utilizado.

Si el terminal inalámbrico entra en contacto con una gran cantidad de líquido, haga lo siguiente:

- **1 Quitar todos los cables del dispositivo.**
- **2 Retirar las baterías y dejar abierto el compartimento de las baterías.**
- 3 Deje que todo el líquido salga del dispositivo.
- 4 Seque todas las piezas.
- 5 A continuación, seque el dispositivo **como mínimo durante 72 horas** con el compartimento de las baterías abierto y el teclado hacia abajo (en caso de existir) en un lugar seco y calido (**no utilice** microondas, hornos u otros dispositivos similares).
- **6 Vuelva a conectar el dispositivo cuando esté seco.**

Una vez que esté totalmente seco, en la mayoría de los casos se puede volver a poner en funcionamiento.

# **Datos técnicos**

### **Baterías**

Tecnología: 2x AAA NiMH Voltaje: 1,2 V Capacidad: 750 mAh

### **Autonomía y tiempos de carga del terminal inalámbrico**

La autonomía de su R700H protect PRO depende de la capacidad de las baterías, de la antigüedad de las mismas y del tipo de uso que se haga. (Todos los tiempos indicados son tiempos máximos).

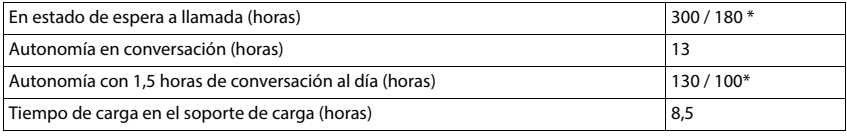

\* con **Strahlungsfrei** desactivado / con **Strahlungsfrei** activado, sin iluminación de la pantalla en estado de reposo

### **Consumo de corriente del terminal inalámbrico en el soporte de carga**

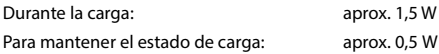

### **Datos técnicos generales**

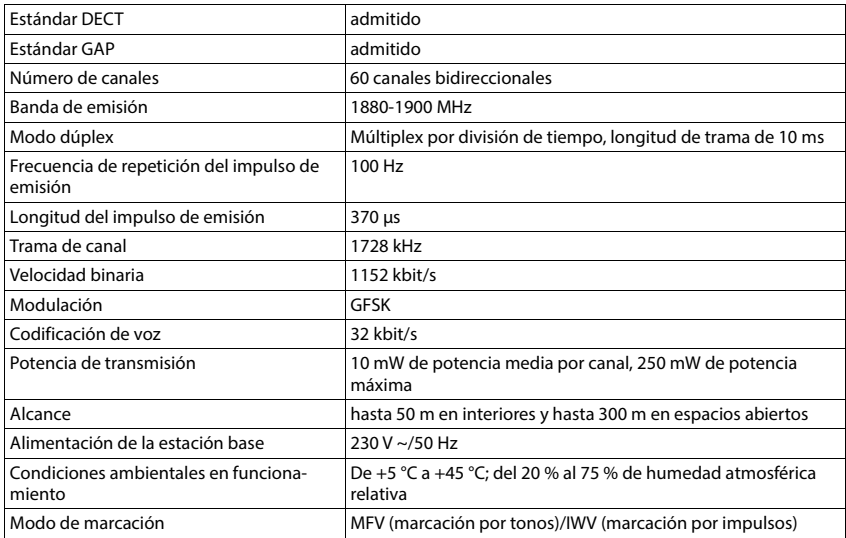

### **Bluetooth**

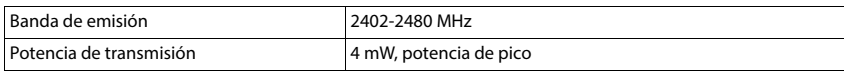

### **Fuente de alimentación**

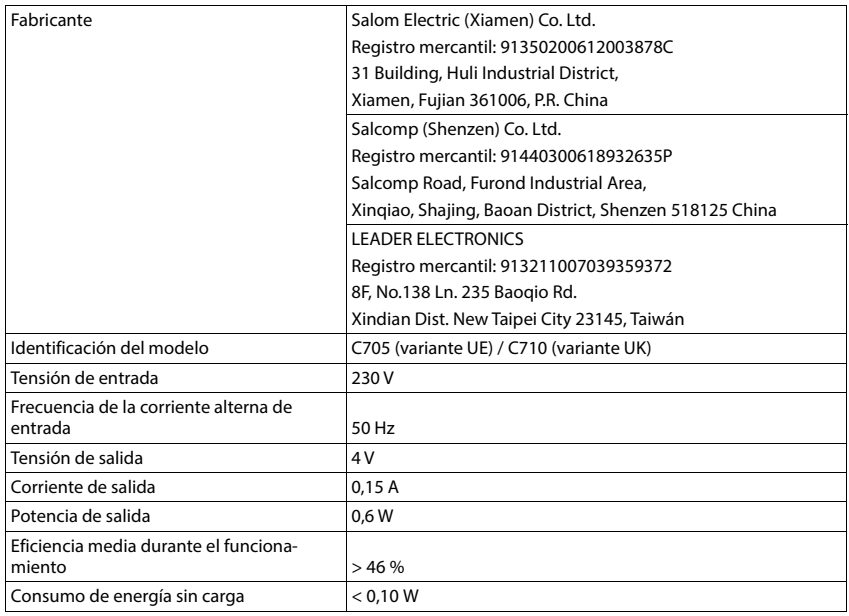
## <span id="page-72-0"></span>**Tablas de caracteres**

<span id="page-72-1"></span>El conjunto de caracteres utilizado en el terminal inalámbrico depende del idioma configurado.

#### **Introducir letras/caracteres**

- Pulse varias veces la tecla correspondiente.
- Pulse la tecla almohadilla **brevemente** para cambiar del modo "Abc" a "123", de "123" a "abc" y de "abc" a "Abc".
- Pulse la tecla almohadilla **prolongadamente** . . . Se mostrarán los caracteres disponibles de manera consecutiva para elegir

#### **Texto estándar**

Pulse varias veces la tecla correspondiente.

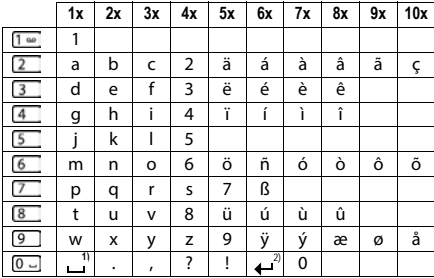

1) Espacio en blanco

2) Salto de línea

## **Accesorios**

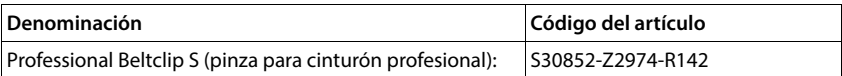

## **Iconos de pantalla**

## <span id="page-73-0"></span>**Iconos de la barra de estado**

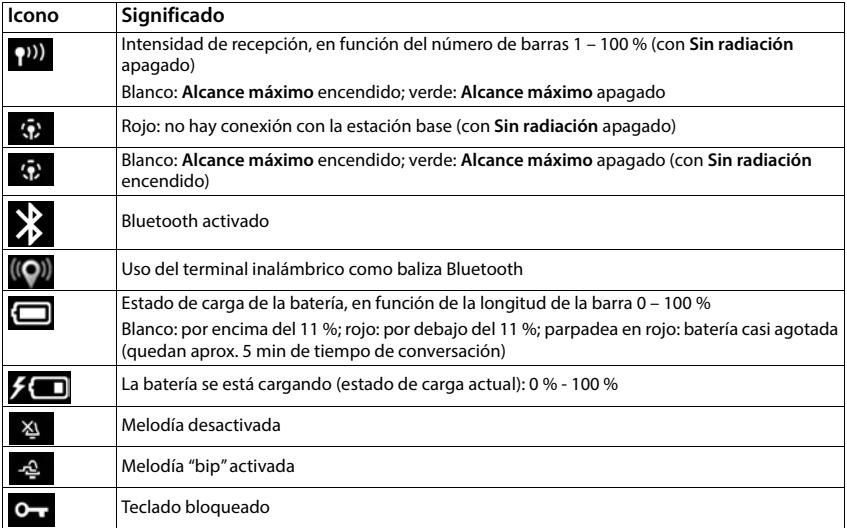

## <span id="page-73-1"></span>**Iconos de las teclas de pantalla**

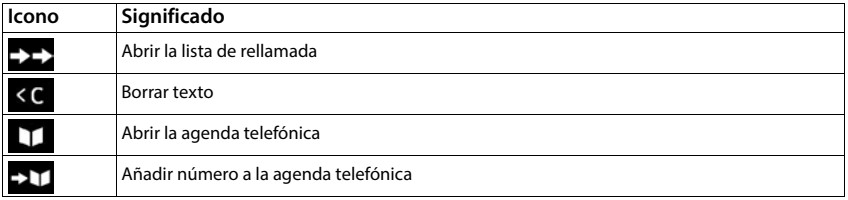

#### <span id="page-74-0"></span>**Iconos en la pantalla al señalizar** . . .

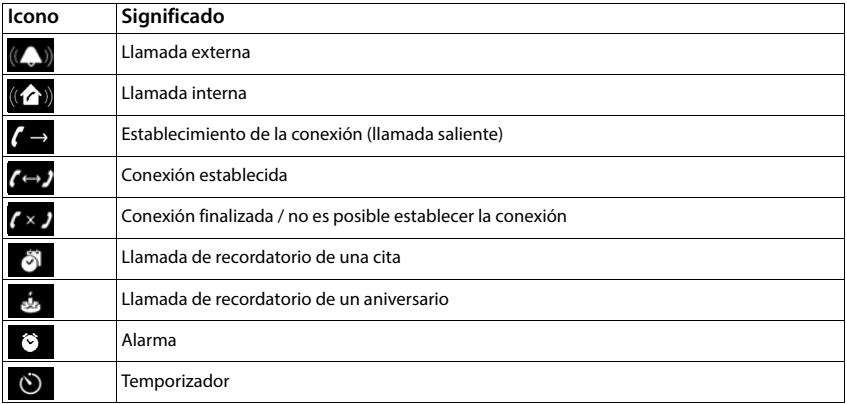

## **Otros iconos de pantalla**

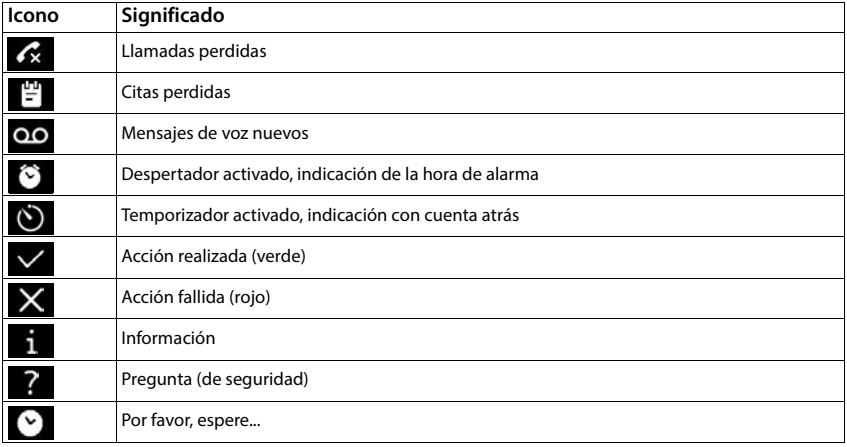

## **Iconos de alarma**

<span id="page-75-0"></span>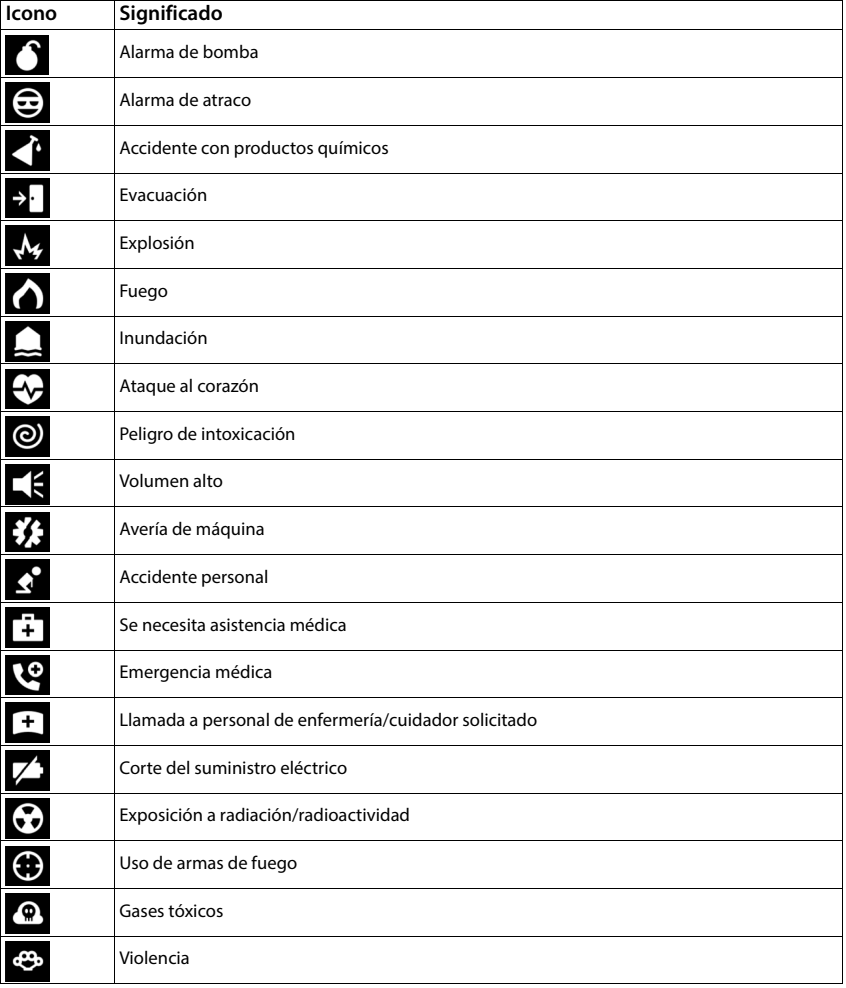

## <span id="page-76-2"></span>**Software de código abierto**

#### **Aspectos generales**

Su equipo Gigaset incluye, entre otras cosas, software de código abierto que está sujeto a diferentes condiciones de licencia. La concesión de derechos de uso referentes al software de código abierto que vayan más allá del uso del equipo en la forma suministrada por Gigaset Communications GmbH se regula en las condiciones de licencia correspondientes del software de código abierto.

En lo referente a los correspondientes licenciantes del software de código abierto, los respectivos textos de licencia contienen exenciones de responsabilidad. La exención de responsabilidad para el GPL versión 2, por ejemplo, es la siguiente:

"This program is distributed in the hope that it will be useful, but WITHOUT ANY WARRANTY; without even the implied warranty of MERCHANTABILITY or FITNESS FOR A PARTICULAR PURPOSE. See the GNU General Public License for more details."

y para el LGPL versión 2.1:

"This library is distributed in the hope that it will be useful, but WITHOUT ANY WARRANTY; without even the implied warranty of MERCHANTABILITY or FITNESS FOR A PARTICULAR PURPOSE. See the GNU Lesser General Public License for more details."

No se verá afectada por ello la responsabilidad de Gigaset Communications GmbH.

#### **Observaciones sobre licencias y derechos de autor**

<span id="page-76-1"></span><span id="page-76-0"></span>Su equipo Gigaset incorpora software de código abierto que está sujeto a la licencia GNU General Public License (GPL) o a la licencia GNU Library/Lesser General Public License (LGPL). Las correspondientes condiciones de estas licencias en su versión original y el código fuente correspondiente se pueden descargar de Internet en [gigaset.com/opensource](http://gigaset.com/opensource). En los tres años posteriores a la adquisición del producto también se podrá solicitar el citado código fuente a la empresa Gigaset Communications GmbH a precio de coste. Para ello, utilice las opciones de contacto indicadas en [gigaset.com/service.](https://gigaset.com/service)

# **Índice alfabético**

#### **A**

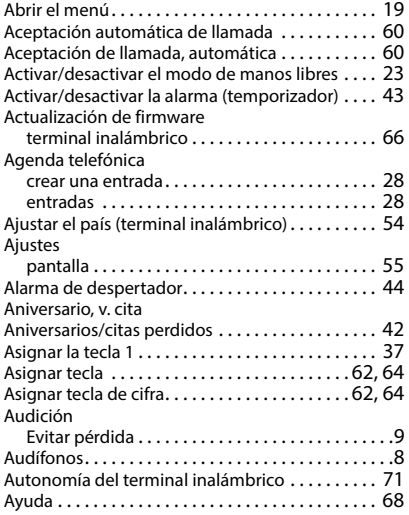

#### **B**

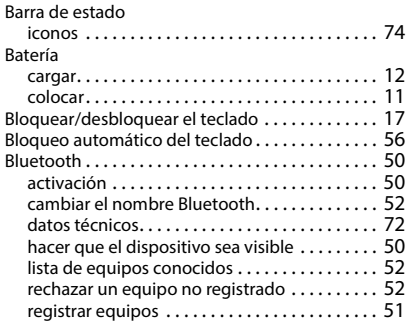

## **C**

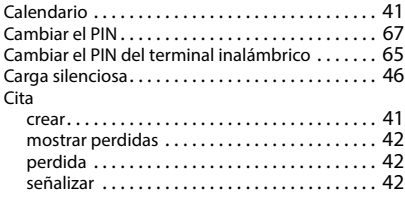

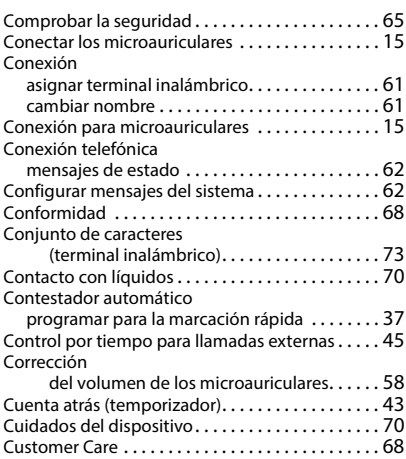

#### **D**

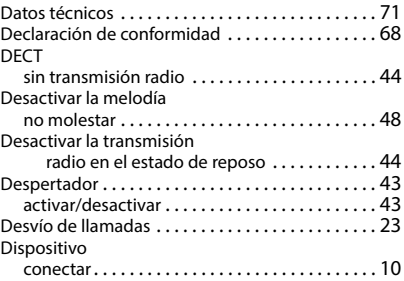

#### **E**

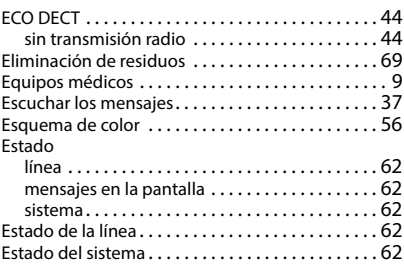

#### **F**

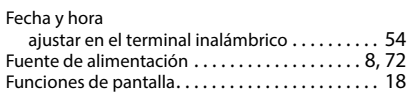

## **G**

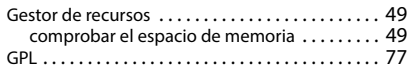

#### **I**

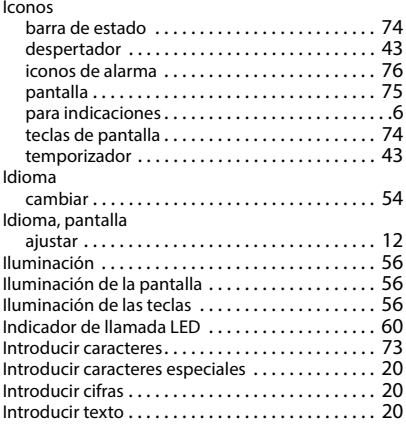

## **L**

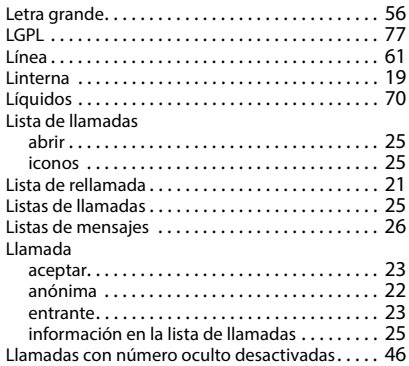

#### **M**

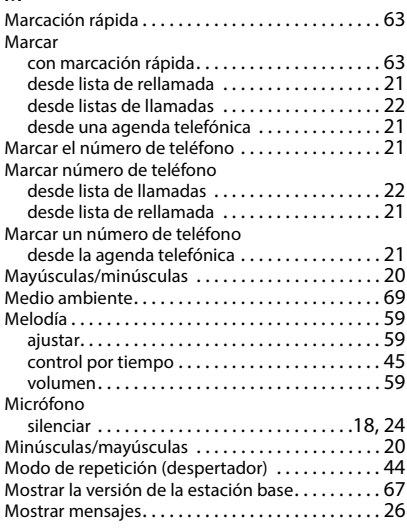

#### **N**

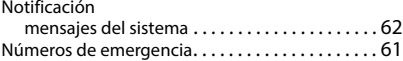

## **P**

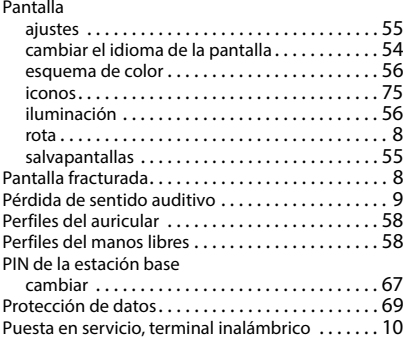

#### **R**

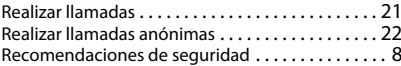

#### **S**

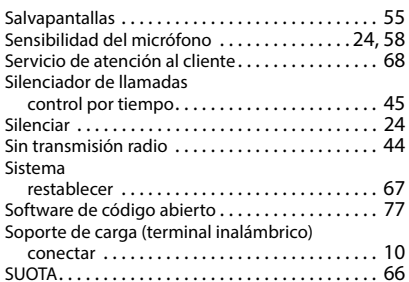

#### **T**

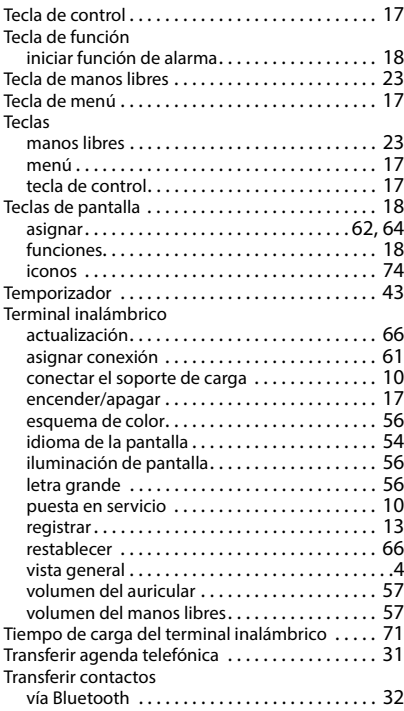

#### **V**

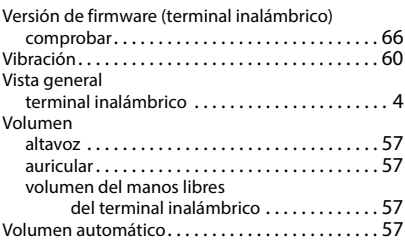

Reservados todos los derechos. Gigaset Communications GmbH se reserva el derecho a realizar modificaciones sin previo aviso.

#### Issued by

Gigaset Communications GmbH Frankenstraße 2, D-46395 Bocholt

#### © Gigaset Communications GmbH 2024

Subject to availability. All rights reserved. Rights of modification reserved. [wiki.gigaset.com](http://wiki.gigaset.com)